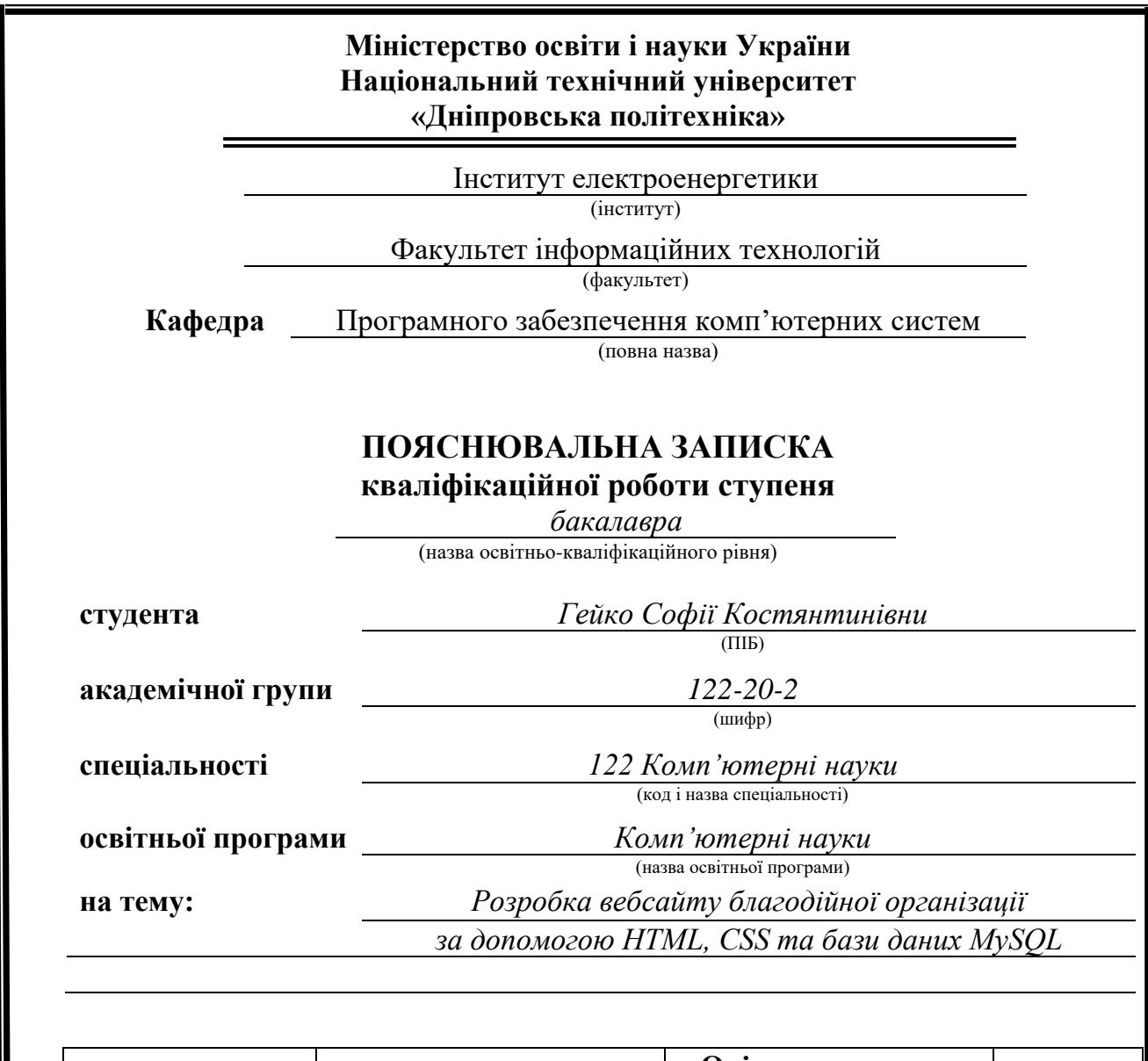

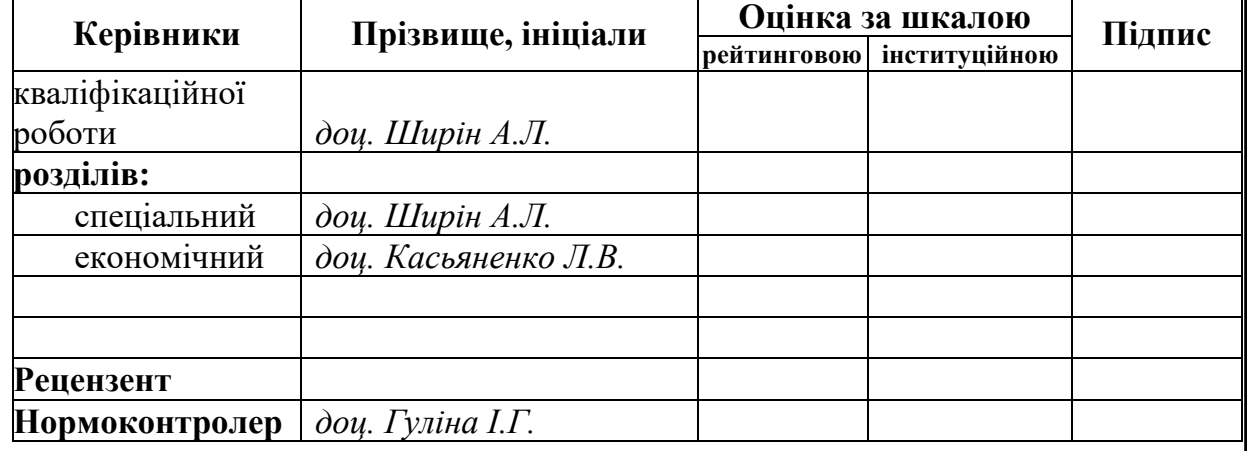

**Дніпро 2024**

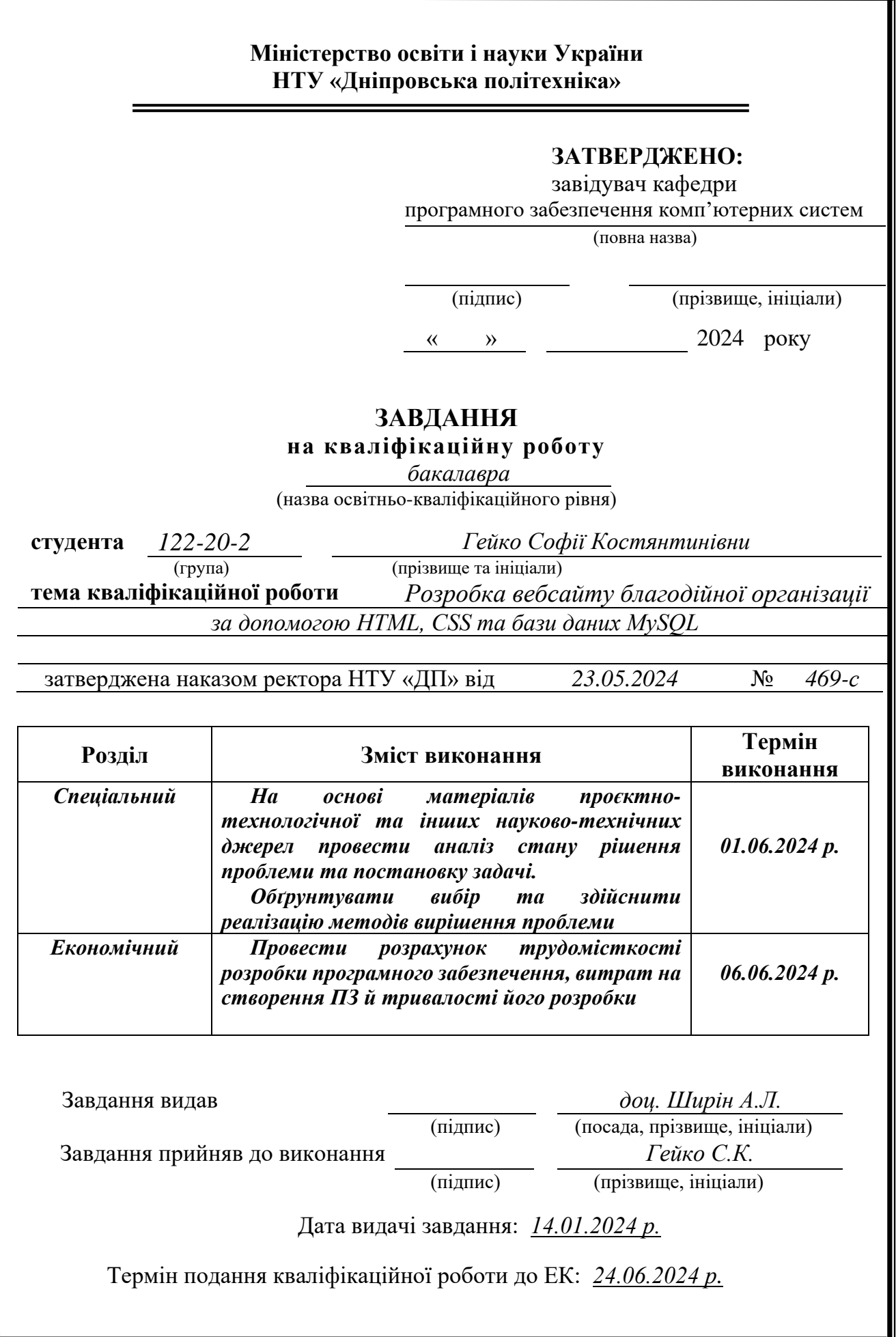

<span id="page-2-0"></span>Пояснювальна записка: 57 с., 16 рис., 3 дод., 19 джерел.

Об'єктом дослідження є веборієнтований додаток асоціації благодійних організацій.

Мета кваліфікаційної роботи: створення сайту, що буде містити у собі актуальні новини, збори та волонтерську діяльність для користувачів, які хочуть долучитись до волонтерської роботи.

У вступі проводиться аналіз та описується сучасний стан проблеми, визначається мета кваліфікаційної роботи та сфера її застосування, обґрунтовується актуальність теми та деталізується завдання.

У першому розділі проаналізовано предметну галузь, визначено актуальність завдання та призначення розробки, сформульовано постановку завдання, зазначено вимоги до програмної реалізації, технологій та програмних засобів.

У другому розділі проаналізовані наявні рішення, обрано платформу для розробки, виконано проектування і розробка веборієнтованого додатку, описана робота системи, алгоритм і структура її функціонування, а також виклик та завантаження програми, визначено вхідні и вихідні дані, охарактеризовано склад параметрів технічних засобів.

В економічному розділі визначено трудомісткість розробленої системи, проведений підрахунок вартості роботи по створенню застосунку та розраховано час на його створення.

Практичне значення полягає в створенні вебсайту благодійної організації, що надає користувачам безпечний та швидкий доступ до списку актуальних зборів та швидкий, легкий та простий спосіб переказу коштів на збір безпечного фонду, переглядання наявних волонтерських робот та переглядання актуальних новин зі світу благодійності.

Актуальність полягає у наявності потреби користувачів у єдиній безпечній платформі для перегляду наведеної вище інформації.

Список ключових слів: ВЕБПЛАТФОРМА, БРАУЗЕР, ПЛАТФОРМА, ВОЛОНТЕРСТВО, ЗБОРИ, ФОНДИ, HTML, CSS, MYSQL.

# **ABSTRACT**

<span id="page-3-0"></span>Explanatory Note: 57 pages., 16 figures., 3 appendices., 19 sources.

The object of the study is a web-based application of an association of charitable organizations.

The purpose of the qualification work: to create a site that will contain current news, charitable fundraising and volunteer activities for users who want to join volunteer work.

The introduction analyzes and describes the current state of the problem, determines the purpose of the qualification work and its scope of application, substantiates the relevance of the topic and details the task.

In the first section, the subject area is analyzed, the relevance of the task and the purpose of the development is determined, the task statement is formulated, and the requirements for software implementation, technologies and software tools are specified.

In the second section, available solutions are analyzed, a platform for development is chosen, the design and development of a web-oriented application is performed, the operation of the system, the algorithm and structure of its functioning are described, as well as the call and download of the program, the input and output data are determined, and the composition of technical means parameters is characterized.

In the economic section, the labor intensity of the developed system is determined, the cost of work on creating the application is calculated, and the time for its creation is calculated.

The practical value is to create a charity website that provides users with safe and quick access to a list of current collections and a quick, easy and simple way to transfer funds to a safe fund collection, view available volunteer jobs and view current news from the world of philanthropy.

The relevance lies in the need of users for a single secure platform for viewing the above information.

List of keywords: WEB PLATFORM, BROWSER, PLATFORM, VOLUNTEERING, FUNDS, HTML, CSS, MYSQL.

# ПЕРЕЛІК УМОВНИХ ПОЗНАЧЕНЬ

<span id="page-4-0"></span>БД – база даних.

SQL – Structured Query Language

HTML - Hyper Text Markup Language

CSS - Cascading Style Sheets

JS – JavaScript

# ЗМІСТ

<span id="page-5-0"></span>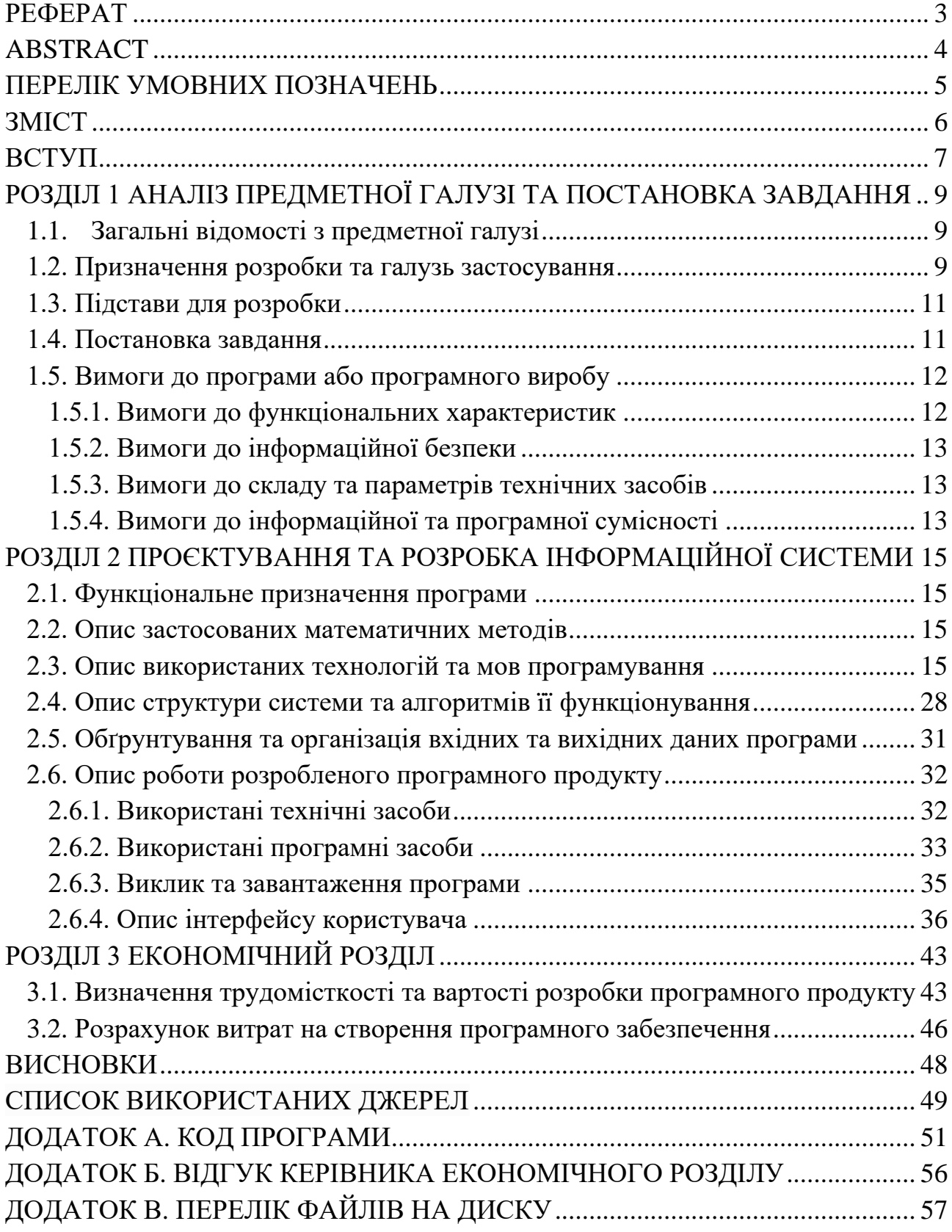

### **ВСТУП**

<span id="page-6-0"></span>Благодійність у наші часи є невідємною частиною життя кожного. Так, як волонтерська діяльність, збори, допомога військовим чи постраждалим під час воєнних дій наразі є актуальною темою для кожного, народилась ідея єдиного джерела інформації для всіх вищеперелічених задач.

Розглядаючи питання важливості благодійності не рідко вилазить проблема безпепеки вибору організацій, адже людям властиво звератти увагу не тільки на ціль збору, а також на фінансову прозорість компанії, щоб бути впевненим, що грощі підуть куди треба. На жаль не дивлячись на важливість ситуації, можна потрапити на шахраїв. Саме тому єдине джерело інформації, з прозорими та безпечними парнерами буде прискорювати, полегшувати та огортувати більшу кількість людей, адже потреба у підтримці та пожертвах стає все більш відчутною.

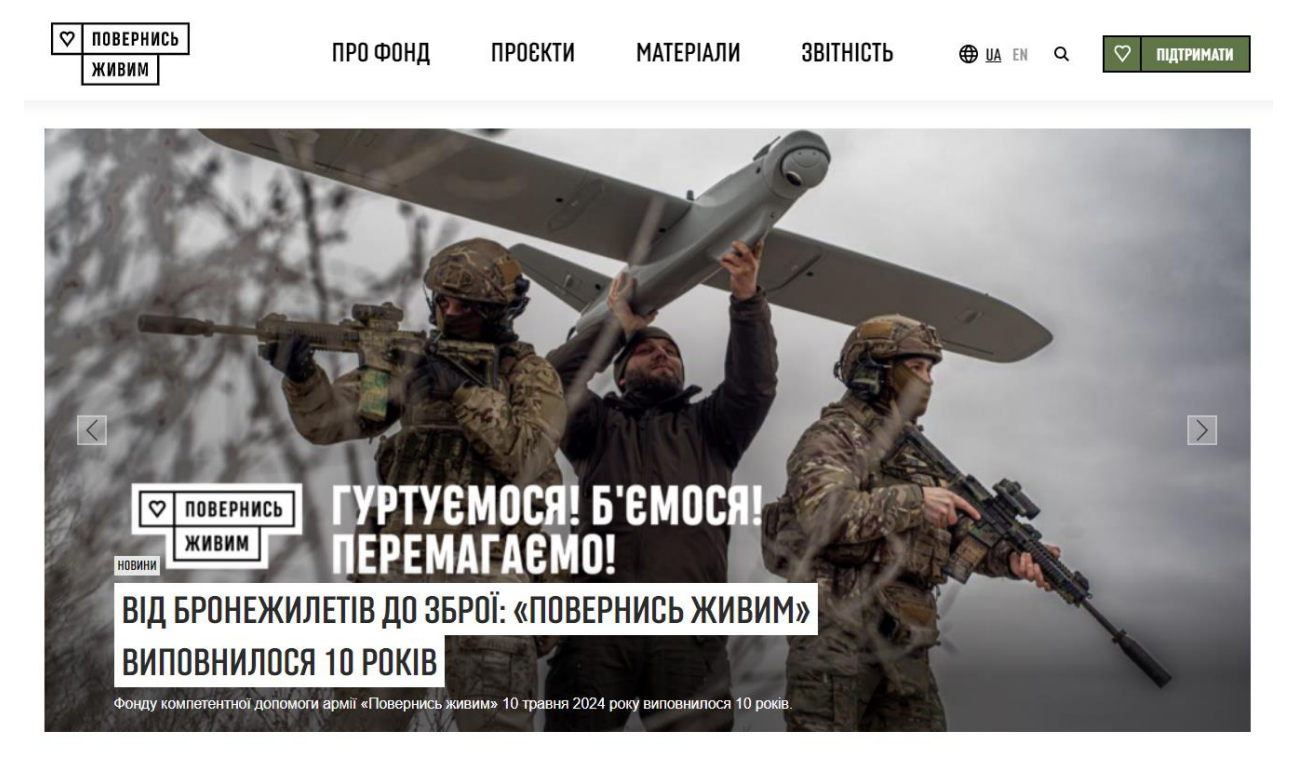

Рис 1.1. Приклад головної сторінки сайту вже існуючого Благодійного фонду

Такий сервіс не лише спростить процес вибору, але й забезпечить віру в те, що наші пожертви дійсно допомагають тим, хто цього потребує, та дозволить нам забезпечити увагу на кожному, навіть маленькому зборі.

На цій платформі користувачі зможуть легко та швидко знайти потрібні збори, обираючі за типом огранізації, сумою збору, назвою компанії, тощо. Організації в свою чергу зможуть не тільки оголошувати нові збори, благодійні івенти, надавати деталі вакантної волонтерської роботи та ділитись звітами про виконану роботу.

### **РОЗДІЛ 1**

# <span id="page-8-0"></span>**АНАЛІЗ ПРЕДМЕТНОЇ ГАЛУЗІ ТА ПОСТАНОВКА ЗАВДАННЯ**

### **1.1. Загальні відомості з предметної галузі**

<span id="page-8-1"></span>Сайт який є єдиним джерелом інформації для пошуку безпечних благодійних організацій є популярною темою серед людей, які бажають надати допомогу та підтримати нашу країну у важкі часи. Ця платформа надає користувачам можливість швидко та легко знайти різноманітні благодійні організації за різними критеріями, включаючи назву компанії, її фінансову ціль та її орієнтир.

Ці платформи сприяють підвищенню ефективності як благодійних заходів, так і виконаню поставлених цілей організацій, що сприяє підтримці нашоїї Країни у важкі часи.

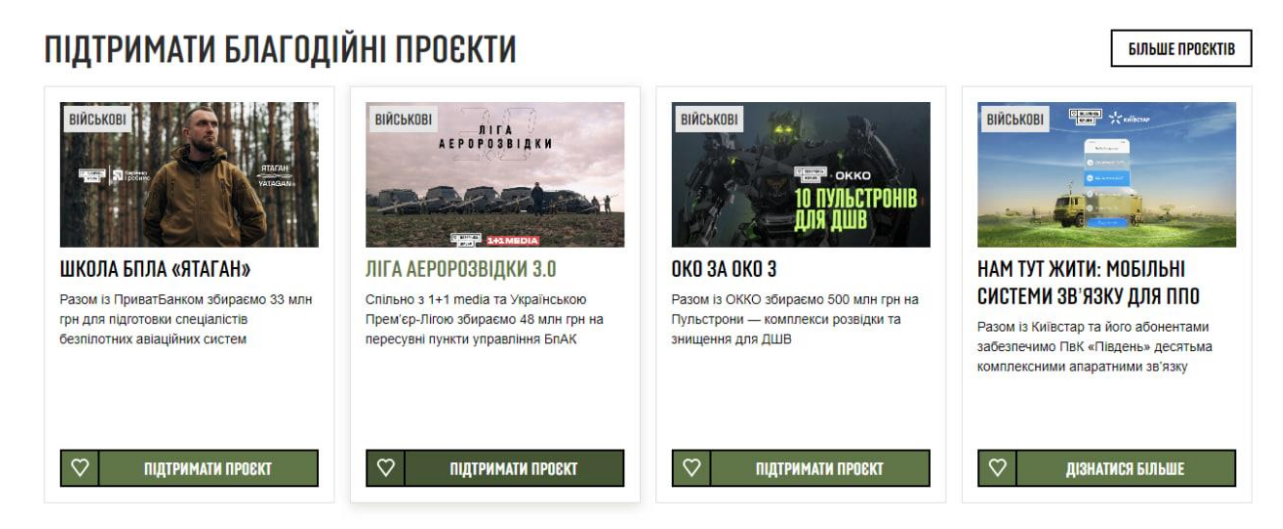

Рис 1.2. Приклад вибірки зборів від вже існуючої організацій

### **1.2. Призначення розробки та галузь застосування**

<span id="page-8-2"></span>Розробка сайту з пошуку безпечних благодійних організацій має на меті забезпечити користувачам зручний та надійний інструмент для знаходження та вибору організацій, які здійснюють соціально корисну діяльність і мають високий рівень довіри.

Призначення розробки включає:

- Забезпечення безпеки: Сайт має надавати користувачам можливість перевіряти інформацію про благодійні організації, включаючи їхні фінансові звіти, рейтинги надійності та відгуки користувачів, для забезпечення безпечності та довіри до вибраних організацій.
- Зручний пошук і фільтрація: Сайт повинен мати зручні інструменти для пошуку та фільтрації організацій за різними критеріями, такими як сфера діяльності, регіон, тип проектів тощо, щоб користувачі могли швидко знайти потрібну інформацію.
- Інформаційна підтримка: Сайт повинен надавати корисну інформацію про роботу благодійних організацій, їхні проекти та імпакт на суспільство, щоб користувачі могли приймати обдумані рішення щодо пожертвувань та підтримки.

Галузь застосування цієї розробки охоплює сектор благодійності та громадської підтримки, де підвищення прозорості та надійності є ключовими факторами для залучення пожертвувань та підтримки соціальних ініціатив.

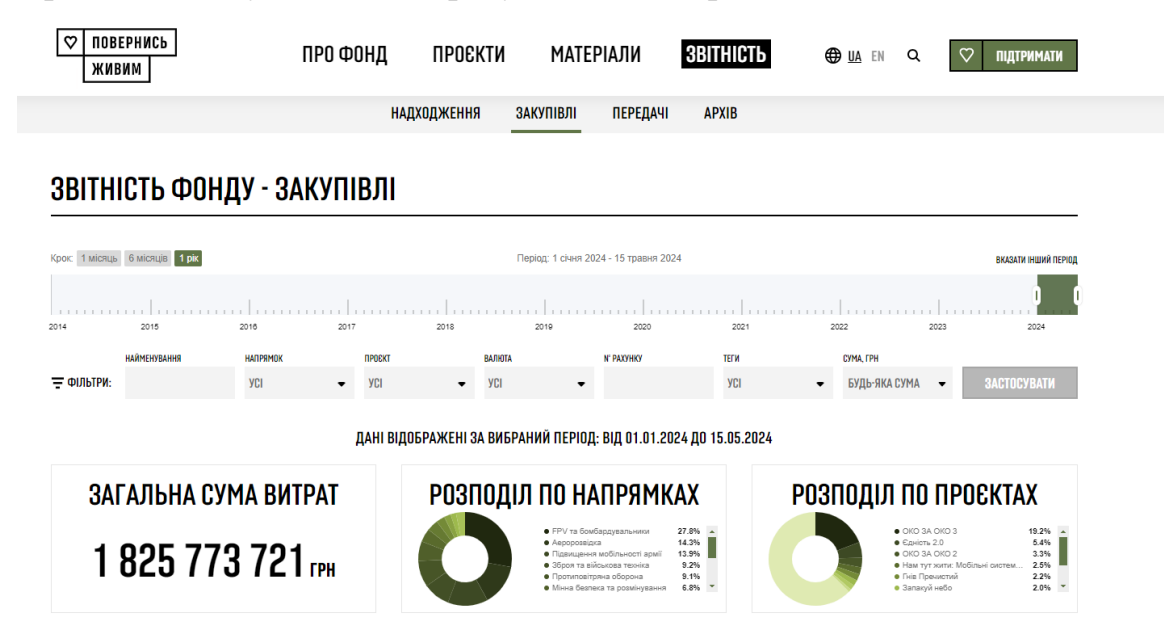

Рис 1.3. Приклад надання організацією звітності

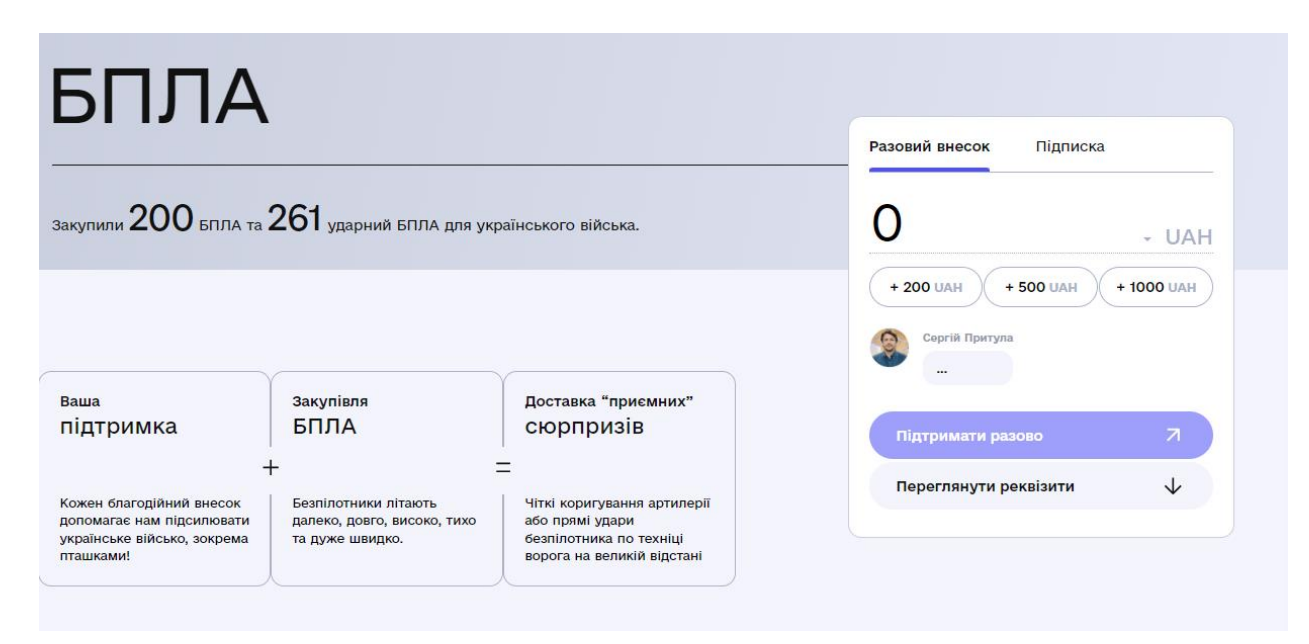

Рис. 1.4. Приклад сторінки, створеної для змоги підтримати збір

# **1.3. Підстави для розробки**

<span id="page-10-0"></span>Підставами для розробки та виконання кваліфікаційної роботи є:

- освітня програма 122 Комп'ютерні науки;
- навчальний план та графік навчального процесу;
- наказ ректора Національного технічного університету «Дніпровська політехніка» № 469-с від 23.05.2024 р;
- завдання на кваліфікаційну роботу на тему «Розробка сайту розробка сайту для благодійної організації за допомогою HTML, CSS, бази даних».

# **1.4. Постановка завдання**

<span id="page-10-1"></span>Завдання: розробити сайт для благодійної організації за допомогою HTML, CSS та бази даних для подальшого використання користувачами котрі хочуть надати фінансову допомогу та організаціями, які можуть оголошувати свої збори.

 Функціонал: У табл. 1.1 наведено можливості користувачів та організацій при роботі із платформою.

### Таблиця 1.1

### **Можливості користувачів (об'єктів) при роботі з веб платформою**

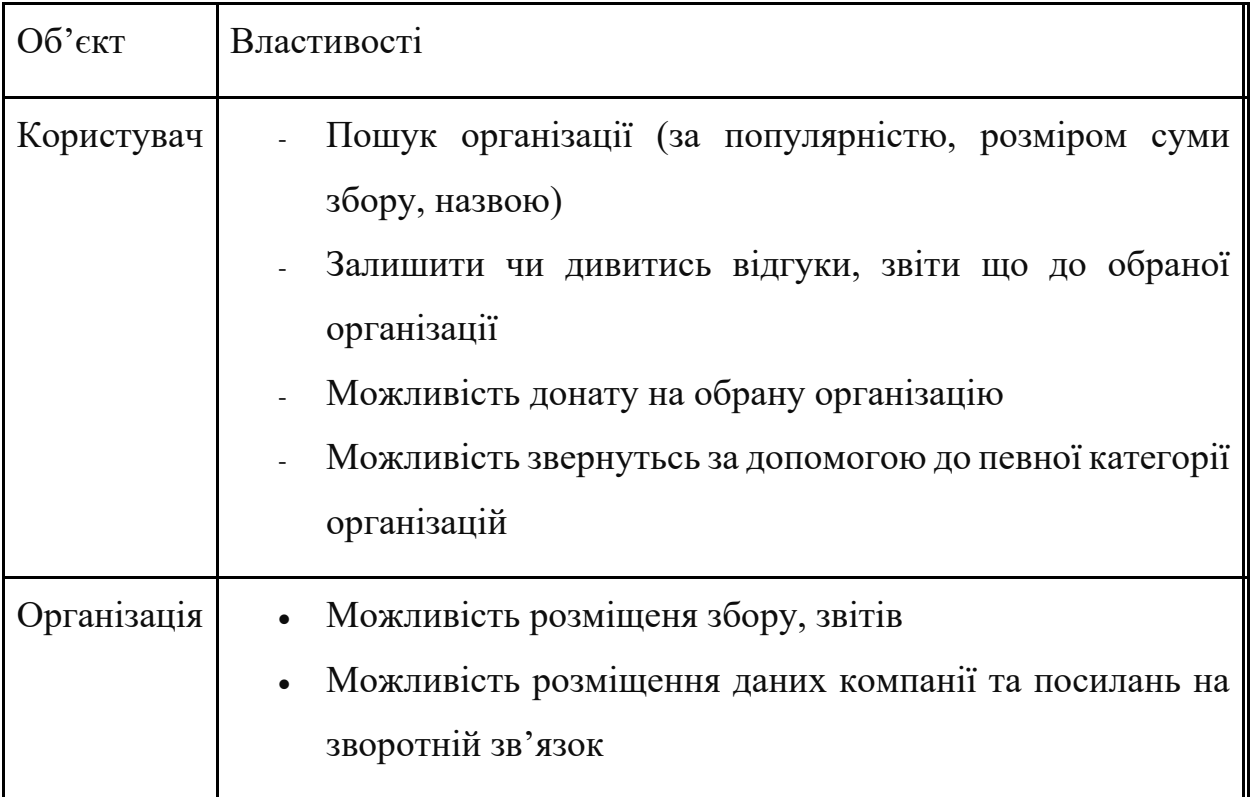

# **1.5. Вимоги до програми або програмного виробу 1.5.1. Вимоги до функціональних характеристик**

<span id="page-11-1"></span><span id="page-11-0"></span>Сайт "TogetherUA" повинен бути реалізован за дпомогою HTML, CSS, бази даних у вигляді вебсайту, перейти до якого можна за допомогою браузера (Chrome. Mozilla, Microsoft Edge, Opera, Internet Explorer та ін.). Для написання платформи передбачається використання наступних технологій:

HTML, CSS, бази даних.

Платформа має давати можливість організаціям задавати оголошення про збори або актуальну волонтерську роботу, користувачам переглядати їх та робити внесок.

### **1.5.2. Вимоги до інформаційної безпеки**

<span id="page-12-0"></span>Інформаційна безпека веб платформи є критичним аспектом. Для забезпечення інформаційної безпеки даного проекту використовуються стандартні засоби перевірки та валідації полів.

Також для більш високої інформаційної безпеки усі закази будуть опрацьовуватись оператором сайту, який займається обробкою замовлень.

### **1.5.3. Вимоги до складу та параметрів технічних засобів**

<span id="page-12-1"></span>Для доступу до платформи підійде будь-який пристрій: ноутбук, планшет, комп'ютер, телефон. Важливі такі характеристики браузера (наприклад візьмемо популярний - Chrome і ноутбук):

- версія браузера Chrome 81.0.4044.20 або вище;

- підтримка 32- або 64-розрядного процесора та операційної системи;

- операційна система Windows 7 чи вище;
- наявність маніпулятора-міші/тачпаду та клавіатури;
- оперативна пам'ять об'ємом 2 ГБ або вище
- процесор із частотою 1 ГГц або вище;
- жорсткий диск HDD чи SSD об'ємом 10 ГБ або вище;

#### **1.5.4. Вимоги до інформаційної та програмної сумісності**

<span id="page-12-2"></span>Для ефективної роботи програми необхідно, щоб програмне забезпечення працювало на різних пристроях, таких як: ноутбук, планшет, комп'ютер або телефон, і відповідало таким вимогам:

- операційна система Windows (7+) / Linux / MacOs/Android ;

- веббраузер Google Chrome / Opera / Safari/ Firefox / Microsoft Edge.

Застосунок має бути реалізовано за допомогою HTML & CSS та бази даних MySQL.

### **РОЗДІЛ 2**

### <span id="page-14-1"></span><span id="page-14-0"></span>**ПРОЄКТУВАННЯ ТА РОЗРОБКА ПРОГРАМНОГО ПРОДУКТУ**

### **2.1. Функціональне призначення програми**

Результатом даної кваліфікаційної роботи має бути веб додаток створений за допомогою технологій HTML, CSS, та бази даних MySQL.

Основний функціонал додатка полягає в зручному та швидкому виборі безпечних зборів використовує лише одне джерело для цього.

Крім цього, для кращої, якісної та швидкої роботи сайту, повинен бути присутнім додатковий функціонал, він полягає в наступному:

- Перегляд оновлень від фондів-партнерів (нові оголошення зборів, проектів чи звітів)
- Зручний перехід одразу до сторінки оплати (де можна вибрати бажану суму для переказу) переходячи за посиланням для підтримки збору при використанні спеціального посилання.
- Перегляд фондів-партнерів, їх контактні посилання.
- <span id="page-14-2"></span>- Перегляд звітності від фондів.

### **2.2. Опис застосованих математичних методів**

Під час проектування та розробки даної інформаційної системи використовувалися лише прості арифметичні дії. Математичні методи не використовувалися.

### **2.3. Опис використаних технологій та мов програмування**

<span id="page-14-3"></span>Під час розробки сайту використовувались кілька технологій які забезпечують створення приємного дизайну, зручного та функціонального для користувача вебдодатку.

Архітектура сайту асоціації благодійних організацій ґрунтується на простих, але ефективних технологіях: HTML для структури сторінок, CSS для їх оформлення та MySQL, бази даних для зберігання даних.

HTML *(HyperText Markup Language)*– це мова гіпертекстової розмітки документів, яка працює через систему тегів і допомагає структурувати та компонувати елементи веб сторінок. Якщо уявити сайт у вигляді будинку, то HTML задає розташування й облаштування кімнат, але не займається оформленням. HTML говорить браузеру, де має бути заголовок, текст, картинка, посилання тощо. Це каркас, на основі якого будуються всі сайти.

HTML не просто створює «скелет» сторінки, він дає тобі інструменти для:

- Структурування та HTML-розмітки. Щоб визначити, як будуть розташовані заголовки, списки, абзаци, таблиці та зображення. Це як пересувати меблі в кімнаті – ти вирішуєш, що де стоїть.
- Додавання гіперпосилань. Одна з головних особливостей веб сторінок взаємозв'язок через гіперпосилання. Ми часто вставляємо у свої статті посилання на інші матеріали. Це зручно.
- Вбудовування мультимедіа. Хочеш додати відео або звуковий файл на сторінку? З HTML це просто. Він дозволяє інтегрувати мультимедійні елементи безпосередньо у твій контент, роблячи сайти більш інтерактивними та привабливими.
- Створення форм. HTML дає можливість використовувати різні форми для збору інформації (зворотний зв'язок, реєстрація, пошук по сайту і т. д.).

В HTML є базові функції для форматування тексту, але зазвичай його не застосовують для цього, щоб уникнути помилок і не захаращувати вихідний код. Тому за красу та інтерактивність шаблону HTML відповідають JavaScript і CSS. Разом їх можна назвати трьома китами Frontend-розробки. HTML працює за допомогою тегів, які можна порівняти з цеглинками для будівництва веб сторінок. Кожен тег виконує свою унікальну функцію. Уяви, що пишеш інструкцію для браузера, де тег – це окрема команда.

Теги зазвичай йдуть парами: є тег, що відкриває і закриває HTML-елемент (наприклад, <p> і </p>). Це як почати й закінчити думку. Між ними знаходиться вміст – текст, зображення, посилання тощо.

Розглянемо декілька основних тегів HTML:

- Теги від <h1> до <h6> використовуються для заголовків (від найважливішого до найменш значущого).
- Тег <p> необхідний для абзаців.
- HTML-тег <a> визначає гіперпосилання.
- Тег $\langle \text{img} \rangle$  додає картинки, а  $\langle \text{table} \rangle$  таблиці.

Не всі теги потрібно закривати (<br>>br>, <hr>, <input>, <meta> тощо). Також всередині тегів можна прописати атрибути HTML. Це щось на кшталт додаткових налаштувань для розширення можливостей.

Мова HTML не ідеальна. Вона має свої переваги та недоліки. Серед плюсів можна виділити:

- Зрозумілий синтаксис, який легко вивчати й використовувати.
- Гнучкість та універсальність. HTML дозволяє створювати найрізноманітніші сайти і працювати в парі з іншими технологіями Frontend-розробки.
- Мова HTML добре підтримується всіма сучасними браузерами, що забезпечує широку доступність сторінок і їх правильне відображення на будь-якому пристрої.

Ось мінуси:

- Обмежені можливості. Сам по собі HTML не стилізує сторінки повноцінно і не додає їм інтерактивності. Для цього знадобляться CSS і JavaScript.
- Старі браузери не завжди передбачувано реагують на нові HTMLтеги. [1]

CSS *(Cascading Style Sheets)* – означає мову каскадних таблиць стилів і використовується для стилізації елементів, написаних на мові розмітки, наприклад HTML. Він відокремлює вміст від візуального представлення сайту. Зв'язок між HTML і CSS тісно пов'язаний, оскільки HTML – це сама основа сайту, а CSS – це вся естетика всього вебсайту.

CSS був розроблений W3C (World Wide Web Consortium) у 1996 році з досить простої причини. Елемент HTML не був розроблений для того, щоб мати теги, які б допомагали форматувати сторінку. Ви мали лише написати розмітку для вебсторінки.

Такі теги, як <font>, були представлені в HTML версії 3.2, і це спричинило чимало проблем для веброзробників. Через те, що вебсторінки мають різні шрифти, кольорове тло та кілька стилів, процес переписування коду був тривалим, болісним і дорогим. Таким чином, CSS був створений W3C для вирішення цієї проблеми.

Технічно CSS не є обов'язковим, але ви, ймовірно, не захоче дивитися на вебсторінку, яка містить лише елементи HTML, оскільки вона виглядатиме абсолютно без кісток.

Переваги CSS на вебсторінках

Різниця між вебсторінкою, яка реалізує CSS, і тією, яка його не використовує, величезна й помітна.

Можливо, ви бачили вебсайт, який не завантажується повністю та має білий колір фону, а більша частина тексту синьо-чорна. Це означає, що частина CSS вебсторінки завантажилася неправильно або її взагалі не існує.

Ось так виглядають вебсторінки лише з HTML, і я думаю, ви погодитеся, що це не дуже привабливо.

Перш ніж використовувати CSS, усі стилізації потрібно було включити в розмітку HTML. Це означає, що веброзробники повинні були окремо описувати колір фону, розмір шрифту, вирівнювання тощо.

CSS дозволяє стилізувати все в іншому файлі, таким чином створюючи дизайн там і пізніше інтегруючи файли CSS поверх розмітки HTML. Це робить фактичну розмітку HTML набагато чистішою та простішою для обслуговування.

Коротше кажучи, з функціями CSS вам не потрібно постійно

описувати, як виглядають окремі елементи. Це економить час, скорочує код і робить його менш схильним до помилок.

CSS дозволяє мати кілька стилів на одній HTML-сторінці, отже, роблячи можливості налаштування майже безмежними. Нині це стає радше необхідністю, ніж товаром.

Почнемо з розмови про внутрішній стиль. Стилі CSS, створені таким чином, завантажуються щоразу, коли оновлюється весь вебсайт, що може збільшити час завантаження. Крім того, ви не зможете використовувати той самий стиль CSS на кількох сторінках, оскільки він міститься на одній сторінці. Однак це також має переваги. Маючи все на одній сторінці, легше ділитися шаблоном для попереднього перегляду.

Зовнішній спосіб може бути найзручнішим. Усе робиться ззовні у файлі .css. Це означає, що ви можете створити весь стиль в окремому файлі та застосувати CSS до будь-якої сторінки. Зовнішній стиль також може покращити час завантаження.

Також, ми поговоримо про Inline стиль CSS. Inline працює з певними елементами, які мають тег <style>. Кожен компонент має бути стилізованим, тому це може бути не найкращим чи найшвидшим способом обробки CSS. Але може стати в нагоді. Наприклад, якщо ви хочете змінити один елемент, швидко переглянути зміни або, можливо, у вас немає доступу до файлів CSS. [2]

Photohop – це програма для редагування зображень і ретушування фотографій для використання на комп'ютерах Windows або MacOS. Photoshop пропонує користувачам можливість створювати, вдосконалювати або іншим чином редагувати зображення, ілюстрації та ілюстрації. Зміна фону, імітація картини з реального життя або створення альтернативного погляду на Всесвіт – все це можливо за допомогою Adobe Photoshop. Це найпоширеніший програмний інструмент для редагування фотографій, обробки зображень і ретушування численних форматів файлів зображень і відео. Інструменти Photoshop дозволяють редагувати як окремі зображення, так і великі партії фотографій. Існує кілька версій Photoshop, зокрема Photoshop CC, Photoshop Elements, Photoshop Lightroom і Photoshop Express, версія Photoshop для iOS із обмеженими можливостями. Adobe Photoshop доступний як окрема підписка, яка включає Photoshop Lightroom, і як частина більшої передплати Creative Cloud.

Adobe Photoshop є критично важливим інструментом для дизайнерів, веброзробників, художників-оформлювачів, фотографів і творчих професіоналів. Він широко використовується для редагування зображень, ретуші, створення композицій зображень, макетів вебсайтів і додавання ефектів. Цифрові або від скановані зображення можна редагувати для використання в режимі онлайн чи друку. Макети вебсайтів можна створювати в Photoshop; їхні проекти можуть бути завершені до того, як розробники перейдуть до етапу кодування. Окрему графіку можна створювати та експортувати для використання в інших програмах. [3]

Photoshop – це програма для редагування фотографій, яка редагує фотографії, а зображення мають бути у растровому форматі. Він доступний багатьма різними мовами, наприклад англійською, китайською, японською, голландською, польською тощо. Зараз Photoshop також відомий як Adobe Photoshop.

Adobe Photoshop — це зручна, найпотужніша та широко використовувана програма для редагування зображень/графіки, розроблена Adobe. Adobe Photoshop — це, по суті, програма для редагування растрових зображень. Завдяки багатьом шарам і функціям, таким як маскування, інструменти обтікання зображеннями, альфа-компонування, плавне обертання камери та інструменти відображення файлів, а також багато інших інструментів, Photoshop може редагувати та компонувати растрові зображення.

У 1988 році Томас і Джон Нолл розробили першу базову версію Photoshop. Пізніше його перейняла система Adobe. Потім програмне забезпечення було оновлено та оновлено з більш розширеними функціями, набором інструментів і команд. Версія Photoshop CC є останньою версією серії та є частиною бренду Adobe Creative Cloud. Сімейство Photoshop має інше програмне забезпечення, що складається з Photoshop lightroom, Photoshop elements, Photoshop fix, Photoshop Express та іншого програмного забезпечення.

Особливості Photoshop.

З кожною новою версією Photoshop розвивається: від простого маленького інструмента для редагування фотографій до провідного програмного забезпечення, яке змінило світові стандарти графічного дизайну та мультимедійної індустрії. У кожній новій версії з'являються деякі нові функції, але є кілька інструментів, які перевіряються часом і залишаються надійними та дуже важливими для розробників. Ось деякі інструменти та функції, які визнані найкращими в Adobe Photoshop:

- Шари: за допомогою палітри шарів ми можемо малювати/проектувати різні елементи вашого дизайну незалежно в шарах, а потім об'єднувати їх відповідно до порядку відображення. Це допомагає та розширює можливості дизайнера контролювати потік дизайну.
- Кольорові канали: у палітрі кольорових каналів ми можемо переглянути окремі відтінки, які включені в зображення. У режимі RGB ми отримуємо червоний, зелений і синій. Однак, коли ми переходимо до іншого колірного простору, ці кольорові канали будуть іншими, наприклад LAB або CMYK.
- Фігури: зберігаючи оригінальну якість, шар форми можна легко редагувати за допомогою інструмента «Перо» або інструмента прямого виділення. Кольори, градієнти та багато інших ефектів у контурі форми можна будь-коли змінити.
- Інструмент «Перо». Однією з важливих функцій Photoshop є інструмент «Перо». Він використовується для малювання шляхів разом із опорними точками, творчі можливості, які він надає, безмежні. Інструмент «Перо» настільки гнучкий, що дизайнер може намалювати будь-яку форму або відредагувати наявні форми, використовуючи голу руку. Ми маємо хороший контроль завдяки розміщенню опорних точок у правильних місцях.
- Відтінок і насиченість. Функція відтінку та насиченості є однією з найважливіших у Photoshop. Він дозволяє дизайнеру/редактору регулювати відтінок і насиченість кольорів, змінювати насиченість кольорів і їх інтенсивність на фотографіях. Це зробить зображення більш природним і реалістичним.
- Інструменти виділення: набір інструментів виділення, який пропонує Photoshop, є найпоширенішою і широко використовуваною функцією дизайнерів. Інструменти відбору полегшили життя фотографам, графічним дизайнерам і всім професіоналам, які пов'язані з мультимедіа, деталі, які ми отримуємо, неймовірні.
- Векторна маска: маска шару виглядає як сухий об'єкт, який не реагує. Після захоплення об'єкта він починає використовувати чорний і білий кольори в мініатюрі шару маскування. Маски шару створюють маскувальну частину об'єкта за допомогою відтінків сірого, тобто комбінації кольорів у відтінках сірого. Після завершення маскування область об'єкта під маскою шару зникне.
- Інструмент для фрагментів: інструмент для фрагментів надає можливість розділяти зображення на фрагменти. Ці зображення в основному використовуються в розробці вебтехнологій, щоб можна було оптимізувати час завантаження вебсайту.
- Інструменти ретушування: Інструменти ретушування це комбінація різних інструментів, таких як інструмент «Штамп», інструмент «Штамп з візерунком», інструмент «Відновлення», інструмент «Точкове відновлення», інструмент «Патч», інструмент «Червоні очі» та багато іншого. Ці інструменти використовуються для корекції зображень на початкових етапах.
- 3D: Завдяки функції Photoshop 3D ми можемо безпосередньо імпортувати тривимірні об'єкти у Photoshop і малювати текстури безпосередньо на полотні Photoshop. Ми можемо створити серію зображень, пов'язаних із 3D-об'єктом, і вибрати позу та вираз обличчя з анімації в Photoshop.

Використання Photoshop:

Основне використання Photoshop – це редагування фотографій, графічних зображень, створення тем вебсайтів, дизайн плакатів.

1. Редагування фотографій. Майже кожному фотографу потрібна програма для редагування фотографій. Редагування фотографії передбачає дії,

- Щоб налаштувати рівні кольорів фотографії.
- Змініть розмір і обріжте фотографії.
- Ретушування фотографій, шляхом стирання, зміни об'єктів на фотографії.
- Застосування фільтрів.
- Змініть формат фотографії.
- Дизайнер може застосувати свої навички і перетворити образ.

2. Розробка вмісту інтерфейсу користувача: розробка вмісту інтерфейсу користувача, наприклад, логотипів, кнопок, дизайну панелі завдань, GIF-файлів тощо,

3. Графічний дизайн: використання пензлів, такі ефекти, як тіні, вода, вогонь та багато інших ефектів. Графічний дизайнер може створити високоякісну графіку.

4. Вміст соціальних медіа: обробник соціальних медіа розробляє високоякісні привабливі дописи та історії для залучення громадськості за допомогою різних інструментів, доступних у Photoshop.

5. Анімація: за допомогою Photoshop ми можемо створювати просту графічну анімацію. Ми повинні створити набір шарів, а потім активувати панель анімації на часовій шкалі. Ми можемо експортувати нашу анімацію у вигляді GIF.

Переваги Photoshop

- Photoshop доступний на багатьох платформах.
- Особливості редагування різних типів формату зображення.
- Підтримка професійної градації кольорів.
- Розширене керування шарами.
- Професійні плагіни, фільтри, текстури та накладення.
- Об'єднання зображень і графіки.
- Підтримує відеокліпи та шари анімації.
- Має хмарне сховище.
- Підтримка шрифтів OpenType SVG і Emoji.
- Недоліки Photoshop
	- Початківці можуть вважати інтерфейс складним для вивчення.
	- Це трохи дорого.
	- Іноді випускаються неперевірені бета-версії, які можуть призвести до збою програмного забезпечення.
	- Засоби моніторингу прогресу недоступні в деяких інструментах.
	- Менше підтримки дизайну векторної графіки.
	- Під час роботи програмне забезпечення займає більше дискового простору. [4]

MySQL — життєво важливий компонент сучасного керування даними,

це система управління реляційною базою даних (RDBMS) з відкритим кодом. Термін «реляційний» у RDBMS стосується способу організації даних у системі. MySQL відмінно справляється з керуванням структурованими даними, у яких інформація зберігається в таблицях із рядками та стовпцями. Ці таблиці можуть пов'язуватися одна з одною, утворюючи складні зв'язки, які дозволяють виконувати складні запити й аналіз даних. Системи керування базами даних (СУБД) — це ретельно організована цифрова шафа для зберігання даних. Це програмне забезпечення, яке дозволяє створювати, отримувати доступ і керувати своїми базами даних.

Природа MySQL з відкритим вихідним кодом є критично важливим аспектом її ідентичності, вихідний код вільно доступний для перегляду, зміни та розповсюдження. Це не тільки сприяє створенню активної спільноти розробників, але й гарантує, що MySQL залишається доступною та адаптованою до широкого кола потреб. Це як спільна майстерня, яка дозволяє експертам з усього світу постійно вдосконалювати та покращувати систему.

MySQL працює за моделлю клієнт-сервер, що є загальноприйнятим архітектурним шаблоном у світі комп'ютерів. Ось як це працює: Сервер бази даних MySQL (потужний закулісний механізм) працює незалежно, очікуючи команд від різних клієнтів (додатків, вебсайтів або іншого програмного забезпечення). Ці клієнти підключаються до сервера, щоб надсилати запити, запитувати дані та отримувати результати. Такий розподіл завдань забезпечує масштабованість, безпеку та ефективне використання ресурсів. [5]

Основні можливості MySQL.

MySQL використовується для зберігання даних у таблицях, які відображаються на об'єкти. Кожна таблиця має схему, що визначає, які стовпці матиме кожен рядок таблиці. Розробники можуть надійно зберігати та отримувати багато типів даних, зокрема текст, числа, дати, час і навіть JSON. Взаємодія з базою даних MySQL здійснюється за допомогою SQL (мова структурованих запитів). SQL не є повноцінною мовою програмування. Але як мова запитів, вона пропонує простий синтаксис для керування базою даних за допомогою:

- Створення, оновлення та видалення таблиць.
- Індексування таблиць.
- Отримання, вставка, оновлення та видалення даних у таблицях.
- Об'єднання даних у кількох таблицях.
- Виконання математичних функцій над запитуваними даними.
- Розбиття даних.

Продуктивність MySQL дуже масштабована для підтримки навіть найбільших програм. Це можна зробити за допомогою методів оптимізації, таких як індексування таблиць, оновлення апаратного забезпечення та горизонтальне сегментування.

Переваги MySQL.

У використанні MySQL не так багато перешкод через те, що існує багато інструментів, які дозволяють підключати та працювати з більшістю мов програмування та фреймворків. Навіть початківці, які не знайомі з MySQL,

можуть використовувати інтерфейси відображення об'єктів-зв'язків (ORM) для взаємодії зі своєю базою даних за допомогою Python, PHP, Ruby та багатьох інших мов програмування. MySQL також сумісний з багатьма популярними фреймворками програм, такими як Ruby on Rails, Laravel, Django, Spring Boot і ASP.NET.

Вартість також не має бути перешкодою. MySQL має вільну ліцензію. Він також досить легкий, щоб використовувати його на ноутбуці для особистих проектів. Крім того, ви можете використовувати PlanetScale, щоб уникнути складності самостійного встановлення MySQL у хмарі.

Крім того, функції безпеки MySQL добре перевірені. MySQL пропонує різноманітні інструменти, що дозволяють детально контролювати, хто до чого має доступ, а також існують численні плагіни для аудиту та шифрування даних. Завдяки величезній екосистемі інструментів MySQL є багато варіантів, доступних для таких інструментів, як настільні клієнти на основі графічного інтерфейсу користувача, які полегшують взаємодію з вашими даними. Хто та коли використовує MySQL

MySQL має кілька важливих переваг. Вони є частиною причини, чому так багато компаній запровадили цю реляційну систему баз даних. Ось погляд на MySQL, який найчастіше використовується для:

- Веброзробка: MySQL може підтримувати будь-який варіант використання вебдодатків. Зараз він підтримує деякі з найбільших вебдодатків, таких як eBay, Dropbox і Twitter.
- Зберігання інформації користувача та облікових даних для входу: коли користувачі реєструються на сайті, їхню інформацію та облікові дані можна безпечно зберігати та отримувати за допомогою MySQL. А MySQL довіряють великі фінансові установи з конфіденційною інформацією, зокрема Wells Fargo та JPMorgan Chase.
- Розробка ігор: MySQL часто використовується найбільшими студіями розробки ігор, такими як Activision Blizzard, як базова база даних для різноманітних відеоігор.
- Управління вмістом для вебсайтів і блогів: MySQL чудово справляється зі збереженням і отриманням вмісту для блогів і вебсайтів, яким потрібно швидко надавати вміст, щоб зацікавити читачів. Це може включати тексти статей, коментарі, метадані статей і списки передплатників електронної пошти.
- Електронна комерція: сайти електронної комерції можуть використовувати MySQL для зберігання даних про ціни на продукти та про те, які товари продаються. Вони можуть використовувати його для даних про ефективність афілійованих партнерів, щоб відстежувати, скільки афілійовані компанії продають.
- Зберігання каталогів продуктів і інформації про запаси. Підприємства роздрібної торгівлі або електронної комерції, які керують складними каталогами продуктів і запасами, можуть використовувати MySQL, щоб відстежувати, на яких складах або в магазинах бракує запасів.
- Обробка та відстеження замовлень і даних клієнтів: коли клієнт щось купує, нові записи про замовлення та клієнтів можна вставити в базу даних MySQL. Наступні оновлення статусу замовлення можна оновити, щоб усі сторони були поінформовані про замовлення.
- Аналітика даних: аналітики можуть створювати інформаційні панелі на основі запитів MySQL, що запускають математичні функції на базових даних прямо в MySQL. Наприклад, інформаційна панель може щогодини інформувати керівників про ефективність продажів.
- Зберігання та аналіз великих наборів даних: MySQL може зберігати величезні обсяги даних для аналізу. Наприклад, така компанія, як Uber, може використовувати свої історичні дані про поїздки в MySQL для запуску запитів, групуючи запити клієнтів за годинами, щоб визначити, коли користувачі найчастіше запитують поїздки.
- Створення звітів: MySQL може ефективно заповнювати звіти глибокими даними. Одним із прикладів є уявити базу даних MySQL, що містить рахунки-фактури та платежі для підприємства. Створення щотижневого

звіту, що показує оплачені рахунки за минулий тиждень, а також непогашені рахунки, стає простим SQL-запитом.

- Системи керування вмістом (CMS): CMS потребує місця для зберігання вмісту, і MySQL є популярним вибором. Насправді WordPress, найпопулярніша у світі CMS, використовує MySQL. [6]

# <span id="page-27-0"></span>**2.4. Опис структури системи та алгоритмів її функціонування**

Структура вебдодатку складається з 4 сторінок ( головна сторінка, збори, волонтерство, про компанію) та додаткових посилань на стороні сайти, додатки, месенджери, тощо. Загалом кожна сторінка має такі секції:

- Header містить лого сайту, посилання на інші сторінки, пошук.
- Головна секція сайту, де буде видно останні новини/збори/оголошення/звітність/ інформація про компанію чи партнерів в залежності від відкритої сторінки.

Нижче на рисунку 2.1. наведено діаграму потенційних дій користувача при переході на головну сторінку сайту.

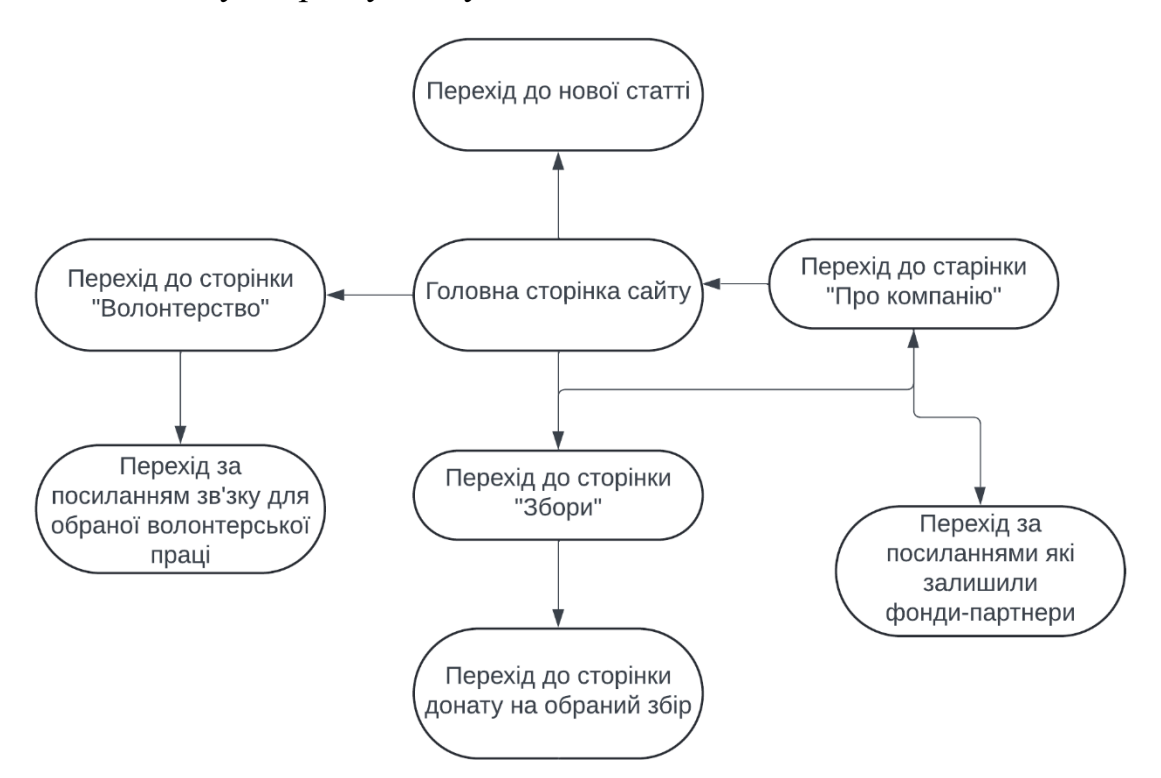

Рис. 2.1. Діаграма потенційних дій користувачів на сайті

Вебдодаток буде працювати за структурою. Головна сторінка сайту має можливість перегляду нової статті від безпосередньо проекту «TogetherUA» чи фондів-партнерів, також ви можете перейти на будь-яку іншу сторінку сайту, а саме: «Збори», «Волонтерство» та «Ми та партнери».

На головній сторінці сайту, при представленні статті з джерела фондупартнера буде доступний перехід до статті на джерело безпосередньо фондупартнера.

Сторінка Зборів буде надавати перші відомості про актуальні збори, та можливість перейти за посиланням на донат для обраного збору, наприклад на посилання для донату в «банку» від банкінгу «Монобанк». Також має можливість переходу до інших сторінок сайту.

Для того щоб перейти за посиланням на донат використовувати треба «зникаючи» посилання, які з'являються при наведені користувачем мишею на збір.

Сторінка волонтерста відображає у собі останні актуальні волонтерські потреби чи роботу. Наприклад, збір сіток для бригади, якій вони наразі потрібні та інформацію/посилання із контактними даними.

Сторінка «Ми та партнери» відображає лого компаній партнерів, посилання на їх джерела та опис представлений веб застосунком «TogetherUA», де є краткий опис про створення сайту.

Для пошуку на сайті використана «зникаюча» модель пошукової строки, яка з'являється при наведені мишею на кнопку пошуку в правому верхньому кутку сайту

Структура сайту:

1. Головна сторінка (indexhome.html):

- Header: Логотип, навігаційне меню (Головна, Збори, Волонтерство, Ми та партнери).
- Main Section: Секція новин (звіти про волонтерство, збори, новини з галузі), кожна новина в окремому блоці.
- 2. Сторінка зборів (Zbory.html):
	- Header: Логотип, навігаційне меню.
	- Main Section: Перелік актуальних зборів, кожен збір в окремому блоці з кнопкою для переходу на сторінку донату.
- 3. Сторінка "Волонтерство" (Robota.html):
	- Header: Логотип, навігаційне меню.
	- Main Section: Оголошення про волонтерські збори (шкарпетки, сітки, їжа, ліки) з контактними даними.
- 4. Сторінка "Ми та партнери" (partners.html):
	- Header: Логотип, навігаційне меню.
	- Main Section: Коротка інформація про 3 фонди-партнери, опис сайту, коли створений та для чого.

Алгоритми функціонування:

- HTML Розмітка:

Використання семантичних тегів (<header>, <nav>, <main>, <footer>) для структурування контенту, створення блоків новин, зборів, оголошень про волонтерство.

- CSS Стилізація:

Використання CSS для оформлення сторінок (кольори, шрифти, відступи, макети), використання Flexbox або Grid для створення адаптивного дизайну.

Медіа-запити для забезпечення адаптивності на різних пристроях.

- Навігація:

Створення навігаційного меню для легкого перемикання між сторінками.

Використання внутрішніх посилань (<a href="page.html">) для переходів між сторінками.

- Форми:

Використання тегів <form>, <input>, <textarea>, <button> для створення форм (де потрібно).

Встановлення атрибутів для валідації (наприклад, required, type).

- Доступність:

Додавання альтернативного тексту до зображень (alt атрибут).

Ця структура і алгоритми забезпечують базову функціональність та зручність користування сайтом.

MySQL.

При виконанні завдання кваліфікаційної роботи використано реляційну систему управління базами даних. Вона містить таблицю newstb. Схема структури бази данних

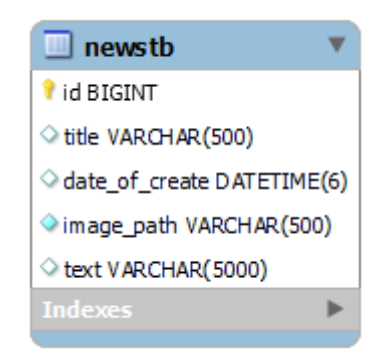

Рис. 2.2. схема бази даних

База даних має такі стутності:

- Title- заголовок новин
- Date of create- дата публікації новини
- Image\_path- відповідає за зображення у новинах
- Text- відповідає за текст у новинах

# <span id="page-30-0"></span>**2.5. Обґрунтування та організація вхідних та вихідних даних програми**

На сайті передбачається організація вхідних та вихідних даних на кожній сторінці.

Програма отримує вхідні дані у вигляді натискання користувача по одному з посилань на сторінці після чого в залежності від того на яке саме посилання було натиснуто, завантажується необхідна інформація чи користувач переходить на іншу сторінку сайту або на сторонній сервіс. Ця інформація є вихідними даними.

Передбачаються такі вхідні дані на сайті:

Новини про волонтерство, звіти про збори, новини зі сфери благодійності, актуальні збори, мета зборів, сума, яка потрібна для збору, посилання на платіжну систему для донатів, оголошення про волонтерські збори (шкарпетки, сітки, їжа, ліки), контактні дані для зв'язку, інформація про фонди-партнери, опис сайту: мета, коли створений.

Дані оновлюються вручну через редагування HTML-файлу.

В залежності від того на яке посилання натиснув користувач, йому буде надаватись інформація доступна на сайті, наприклад, збори, їх опис, посилання на донат. Все це є виідними даними

Передбачаються такі вихідні дані на сайті:

Відображення останніх новин, звітів та актуальної інформації зі сфери благодійності, відображення актуальних зборів із зазначенням мети та необхідної суми, відображення оголошень про актуальні волонтерські збори, контактні дані для зв'язку з організаторами, інформація про фонди-партнери та опис сайту.

Передбачається використання HTML та CSS для структурування новин та оформлення новин, посилань на платіжні системи, оформлення сторінки, оголошень та контактних даних.

# <span id="page-31-0"></span>**2.6. Опис роботи розробленого програмного продукту 2.6.1. Використані технічні засоби**

<span id="page-31-1"></span>Вебдодаток не є вимогливим до технічних характеристик пристрою з якого він будет завантажуватися, будь це ПК, ноутбук, планшет чи смартфон під управлінням одної з сучасних операційниї систем. Для завантаження вебдодатку використовується лише браузер пристрою. Додаток було розроблено на ПК під управлінням операційної системи Windows 10, характеристики цього ПК наведені нижче:

- Операційна система Windows 10

- Процесор 11th Gen Intel(R) Core(TM) i5-1135G7  $@$  2.40GHz 2.42 GHz
- Модель основної плати X513EPN
- Роздільна здатність екрану 1920x1080
- Покоління процесора Intel 11-те Tiger Lake
- Обсяг SSD 512ГБ
- Стандарт інтерфейсу SSD M.2 PCI Express 3.0 x2
- Дискретна відеокарта Nvidia GeForce MX330
- Пристрої вводу: USB-миша та PS/2 клавіатура
- <span id="page-32-0"></span>- Доступ до мережі інтернет 100 МБіт/сек

### **2.6.2. Використані програмні засоби**

Під час розробки вебдодатка були використані наступні програмні засоби:

- Visual Studio Code — один із популярних текстових редакторів, який використовують професіонали та рекомендують новачкам. Будучи одним із відомих програм Microsoft, код VS є безкоштовним для використання, має відкритий код і сумісний із Windows, Linux і macOS.

VS Code можна легко встановити та не займатиме багато місця. Оскільки ця платформа оснащена надійними та сучасними функціями, її невелику вагу не можна вважати недоліком.

Під функціями ми маємо на увазі підтримку коду VS:

Широкий спектр мов програмування, таких як C++, Java, Python та багато інших. [7]

Це дозволяє додавати до редактора важливі розширення, такі як хмарні засоби налагодження та інструменти веброзробки. тощо

На додаток до вищезазначеного додатковим бонусом є їх зручний інтерфейс. Завдяки редактору, акуратно організованому в окремі розділи, програмістам зручно писати зрозумілі коди та виправляти помилки.

Однією з ключових причин, чому код VS виділяється, є його універсальність і сучасні функції. Оскільки редактор коду не може надати рішення для всіх можливих проблем, код VS підтримує розширення.

Розширення — це функції сторонніх розробників, які програмісти можуть додавати, щоб покращити якість, функціональність і зовнішній вигляд кодів.

Програмісти також можуть додавати мови, налагоджувачі та інші інструменти за допомогою розширень VS.

Код VS, наприклад, не підтримує C++, хоча це все ще найкраще середовище програмування для C++. Програмування можливе завдяки розширенням редактора C/C++. Після додавання таких корисних розширень розробникам легше кодувати за допомогою коду VS.

Враховуючи, що код VS є відкритим вихідним кодом, сторонні розширення з інноваційними функціями постійно додаються до редактора та регулярно оновлюються. Отже, у Visual Studio Code Marketplace розробники можуть знайти розширення майже для будь-чого. [8]

- Chrome – для перегляду отриманого результату, відладки JS-коду, зміни деяких значень

«на льоту» та миттєвий перегляд результату змін, а також для тестування додатку з екранами різних пристроїв за допомогою функції симуляції різних пристроїв.

Google Chrome — веббраузер, розроблений Google. Він був вперше випущений у 2008 році для Microsoft Windows, побудований з безкоштовними програмними компонентами від Apple WebKit і Mozilla Firefox. Пізніше були випущені версії для Linux, macOS, iOS, а також для Android, де це браузер за замовчуванням. Браузер також є основним компонентом ОС Chrome, де він служить платформою для вебдодатків.

Більшість вихідного коду Chrome походить від проекту безкоштовного програмного забезпечення Google Chromium з відкритим кодом, але Chrome ліцензовано як пропрієтарне безкоштовне програмне забезпечення. WebKit був оригінальним механізмом візуалізації, але Google зрештою розгалужив його, щоб створити механізм Blink; усі варіанти Chrome, крім iOS, використовували Blink з 2017 року.

Станом на квітень 2024 року, за оцінками StatCounter, Chrome займає 65% світової частки ринку браузерів (після піку в 72,38% у листопаді 2018 року) на персональних комп'ютерах (ПК), найчастіше використовується на планшетах (перевершивши Safari) і є також домінує на смартфонах. З часткою ринку 65% на всіх платформах разом, Chrome є найбільш використовуваним веббраузером у світі сьогодні.

Виконавчий директор Google Ерік Шмідт раніше брав участь у «браузерних війнах», що є частиною корпоративної історії США, і виступав проти розширення компанії в такій новій сфері. Однак співзасновники Google Сергій Брін і Ларрі Пейдж очолили демонстрацію програмного забезпечення, яка підштовхнула Шмідта до того, щоб зробити Chrome основним бізнеспріоритетом, що призвело до комерційного успіху . У зв'язку з поширенням Chrome компанія Google розширила бренд «Chrome» на інші продукти. Це не лише ChromeOS, а й Chromecast, Chromebook, Chromebit, Chromebox і Chromebase. [9]

Широке застосування Chrome робить його необхідним для тестування крос-браузерної сумісності, гарантуючи безперебійну роботу вебпрограм на різних платформах. Екосистема розширень браузера пропонує додаткові інструменти для підвищення продуктивності для редагування коду, контролю версій і робочих процесів веброзробки. Chrome також підтримує прогресивні вебпрограми (PWA), що дозволяє розробникам створювати вебпрограми з автономною функцією та доступом до функцій пристрою. Google надає розробникам розширену документацію, навчальні посібники та ресурси, а також активно взаємодіє зі спільнотою через форуми та події.

#### **2.6.3. Виклик та завантаження програми**

<span id="page-34-0"></span>Для перегляду сторінки з вебдодатком потрібно лише ввести URL адресу

сторінки у адресний рядок браузера. Для текстування та розробки, вебдодаток було розгорнуто на локальному сервері за допомогою розширення "Live-server" усередині середовища VS Code.

### **2.6.4. Опис інтерфейсу користувача**

<span id="page-35-0"></span>Інтерфейс додатку був створений опираючись на такі основні фактори як:

- Простота та доступність у вигляді та користуванні: Сайт є легким як на зовнішній вигляд так і у використанні та доступним для широкого кола користувачів без особливих технічних навичок. Використання лише HTML, CSS і MySQL допомагає зберегти інтерфейс простим та зрозумілим. Зовнішній вигляд сайту має мінімалістичний стиль який не викликає складнощів при користуванні. Чітка структура сторінок допомагає користувачам швидко орієнтуватися на сайті. Все це манить користувачів та спрощує їх потребу у безпечному та легкому джерелі для благодійності.

- Інформаційна цінність: Кожна сторінка містить інформацію, яка буде корисною для відвідувачів. Наприклад, новини про волонтерство та збори, актуальні оголошення про волонтерські заходи, інформація про фонди-партнери, звітність, наявність актуальних зборів у одному місці.

- Функціональність: Сайт надає користувачам можливість переглядати новини, донатити на актуальні збори в «один клік», швидко знаходити необхідну інформацію, переглядати наявну волонтерську роботу з зручним та швидким зв'язком для відгуку на цю пропозицію.

Ці фактори спрямовані на створення зручного та інформативного інтерфейсу для користувачів, щоб сприяти розвитку та підтримці благодійних заходів.

Головна сторінка вебсайту надає можливість ознайомитися з актуальними новинами та звітами зі зборів. Також, вона дозволяє відвідувачам переходити на різні інші розділи, такі як повна стаття, інші сторінки сайту або переходити за посиланням на інші ресурси.

# ВІД БРОНЕЖИЛЕТІВ ДО ЗБРОЇ: «ПОВЕРНИСЬ ЖИВИМ» ВИПОВНИЛОСЯ 10 РОКІВ

10 травня 2024 • Together UA • Повернись живим

Фонду компетентної допомоги армії «Повернись живим» 10 травня 2024 року виповнилося 10 років. 10 травня 2014-го співзасновник Фонду Віталій Дейнега написав у соцмережі перший пост із закликом долучитися донатом до збору на закупівлю бронежилетів для ЗСУ. Незабаром волонтери доставили військовим екіпірування — на бронежилетах малювали Герб України і писали «Повернись живим». Відтоді благодійники задонатили організації на допомогу Силам оборони України понад 11 мільярдів гривень. З них - 281,6 мільйона з весни 2014-го по 24 лютого 2022-го. Загалом Фонд отримав майже 3,5 мільйона пожертв із понад 90 країн. Сума середнього донату становить 3 346 гривні. За ці кошти «Повернись живим» забезпечив понад 650 підрозділів, частин та з'єднань Сил оборони, зокрема, безпілотниками, оптикою, живленням, зв'язком та навіть зброєю.

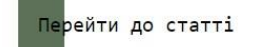

# Рис. 2.3. Головна сторінка сайту

На сайті також присутній пошук, який має «приховану строку пошуку» для ліпшого вигляду пошукової системи на сайті. Щоб з'явилася пошукова строчка, потрібно лише навести мишею на значок пошуку. Це дозволяє зробити пошук більш зручним та естетично приємним для користувачів, оскільки вона не заважає візуальному дизайну, а в той же час легко доступна для використання.

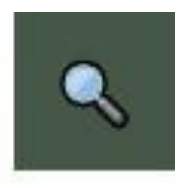

### Рис. 2.4. Пошук на сайті до наведення на нього користувачем

Шукати...

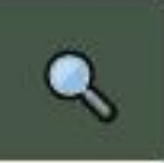

Рис. 2.5. Пошук на сайті після наведення на нього користувачем

На сторінці зборів на сайті реалізовано зручний та естетично приємний для перегляду інтерфейс. При огляді сторінки користувач може легко знайти актуальні збори та швидко здійснити пожертвування.

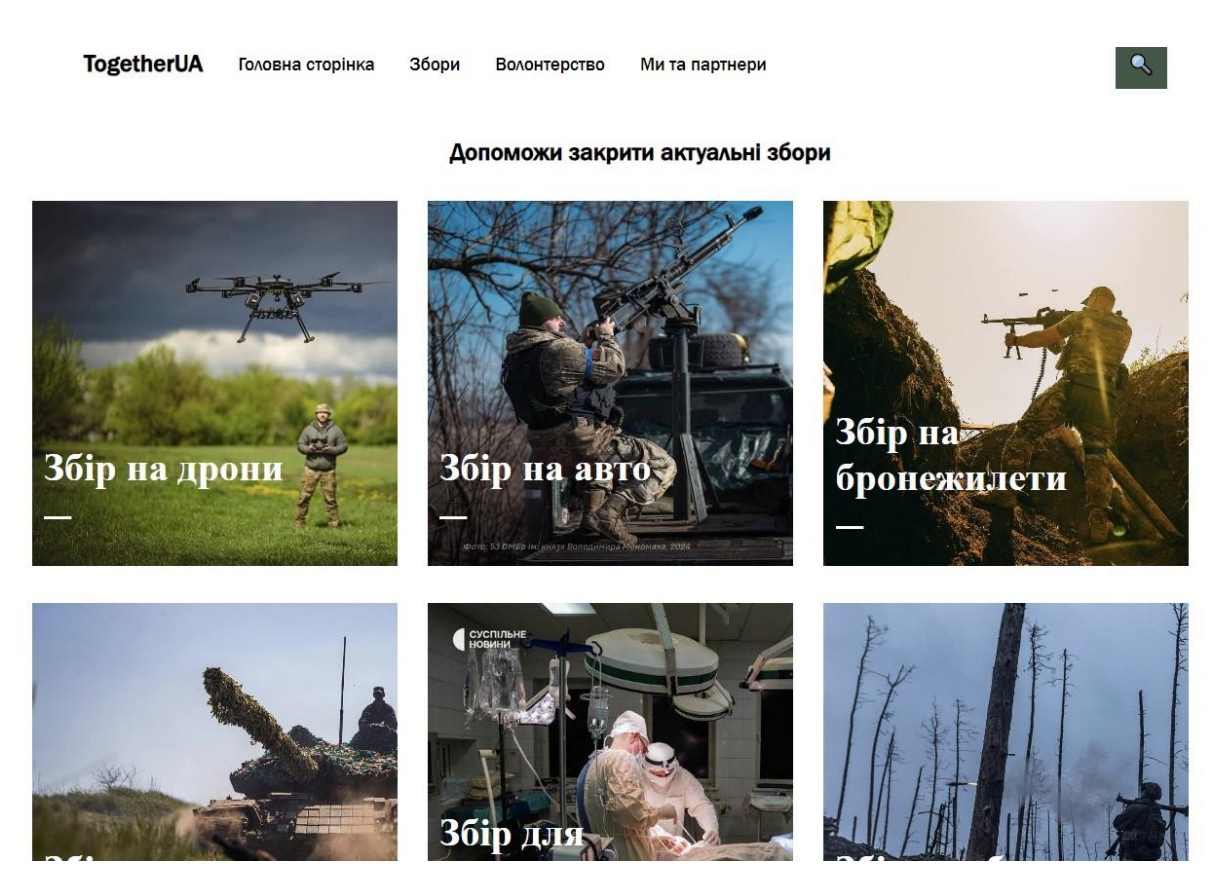

Рис. 2.6. Сторінка «Збори» на сайті

Для посилання на донат на нашому сайті використовуються "приховані посилання", які автоматично з'являються після наведення на обраний збір

мишею. Цей механізм працює надзвичайно просто: користувачу достатньо лише навести мишу на певний збір, і відразу відкривається посилання для здійснення пожертви. Такий підхід не лише поліпшує зовнішній вигляд сайту, але й забезпечує зручну та легку взаємодію з ним для кожного користувача, не нагружуючи його очі під час перегляду актуальних зборів та можливостей допомоги.

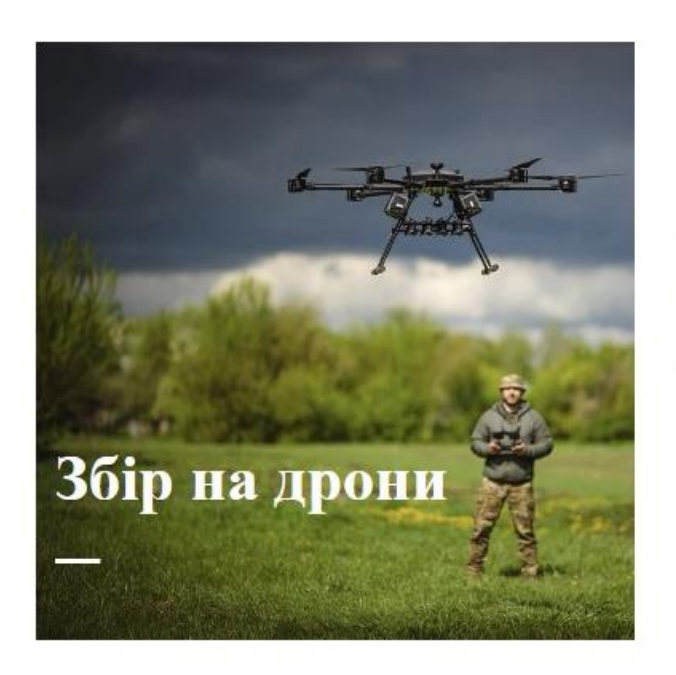

Рис. 2.7. Збір без видимості «призованого» посилання-донату

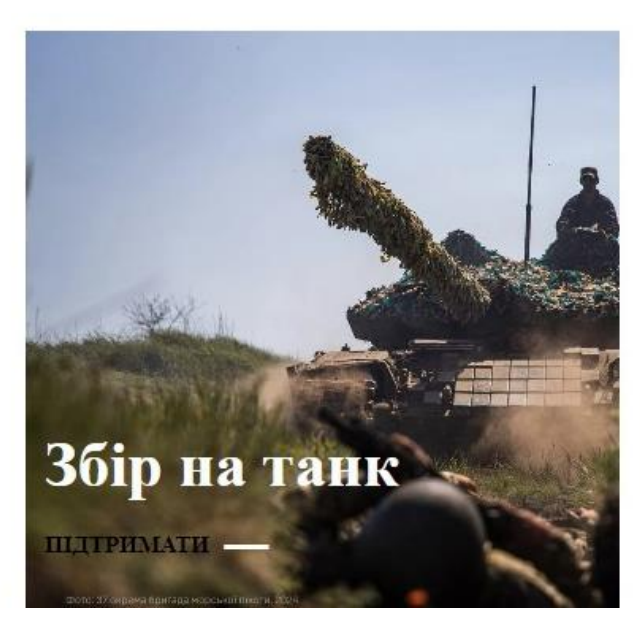

Рис. 2.8. Збір на якому з'являється «приховане» посилання-донат

На сторінці "Волонтерство" регулярно публікуються актуальні оголошення щодо волонтерських можливостей та проблем, які потребують уваги. Наприклад, можна знайти оголошення про збір шкарпеток та ліків для бригади з м. Дніпра або про потребу волонтерів для плетіння сіток в 142й школі для воєнних. У кожному оголошенні надається детальний опис суті проблеми чи завдання, а також вказуються контактні дані, такі як номери телефонів чи посилання для зв'язку з тими, хто розмістив оголошення. Тут ви зможете дізнатися, які конкретно дії потрібні для волонтерської участі (наприклад, відвезти, привезти, нагодувати, зібрати матеріали тощо), щоб допомогти тим, кому це дійсно необхідно.

**TogetherUA** Головна сторінка Збори Волонтерство Ми та партнери

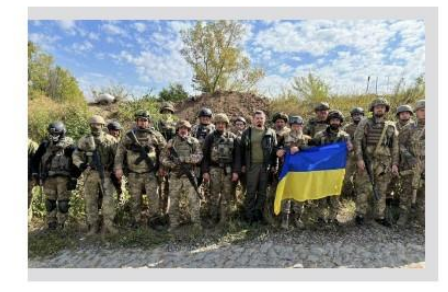

# Пошук Волонтерів для запеспечення їжею та ліками 125-ту бригаду оборон

13.05.2024 / ТЕЛЕФОН ДЛЯ ЗВ'ЯЗКУ / 099 9999 999

Шукаємо не байдужих людей на допомогу у забезпечені їжею та ліками 1 та бригаду оборони ЗСУ, яка зараз знаходиться у міській клінічній ліка

номер 6. Приймаємо пиріжки, компоти, каші, печиво, сосики у тісті, тощо. Хлопцям потрібна наша допомога! З г наразі потрібні бинти, креон, таблетки від головного болю, при болях у шлунку та креон. Також є потреб протизастудних засобах: понижувачі температури, від болю у горлі, насморку, тощо,

### Рис. 2.9. Вигляд сторінки «Волонтерство»

На сторінці "Ми та партнери" ви знайдете багато корисної інформації про компанію та процес створення цього сайту. Тут ви зможете ознайомитися з деталями про наші цілі, місію та цінності, що лежать в основі нашої діяльності. Також на цій сторінці доступний перелік фондів-партнерів, які активно співпрацюють з нами, публікуючи свої збори, звіти, інформацію про

волонтерську роботу та найсвіжіші новини прямо на нашому сайті. Крім того, тут міститься контактна інформація цих фондів-партнерів, включаючи посилання на їх офіційні сторінки, номери телефонів та поштові адреси для зручного зв'язку.

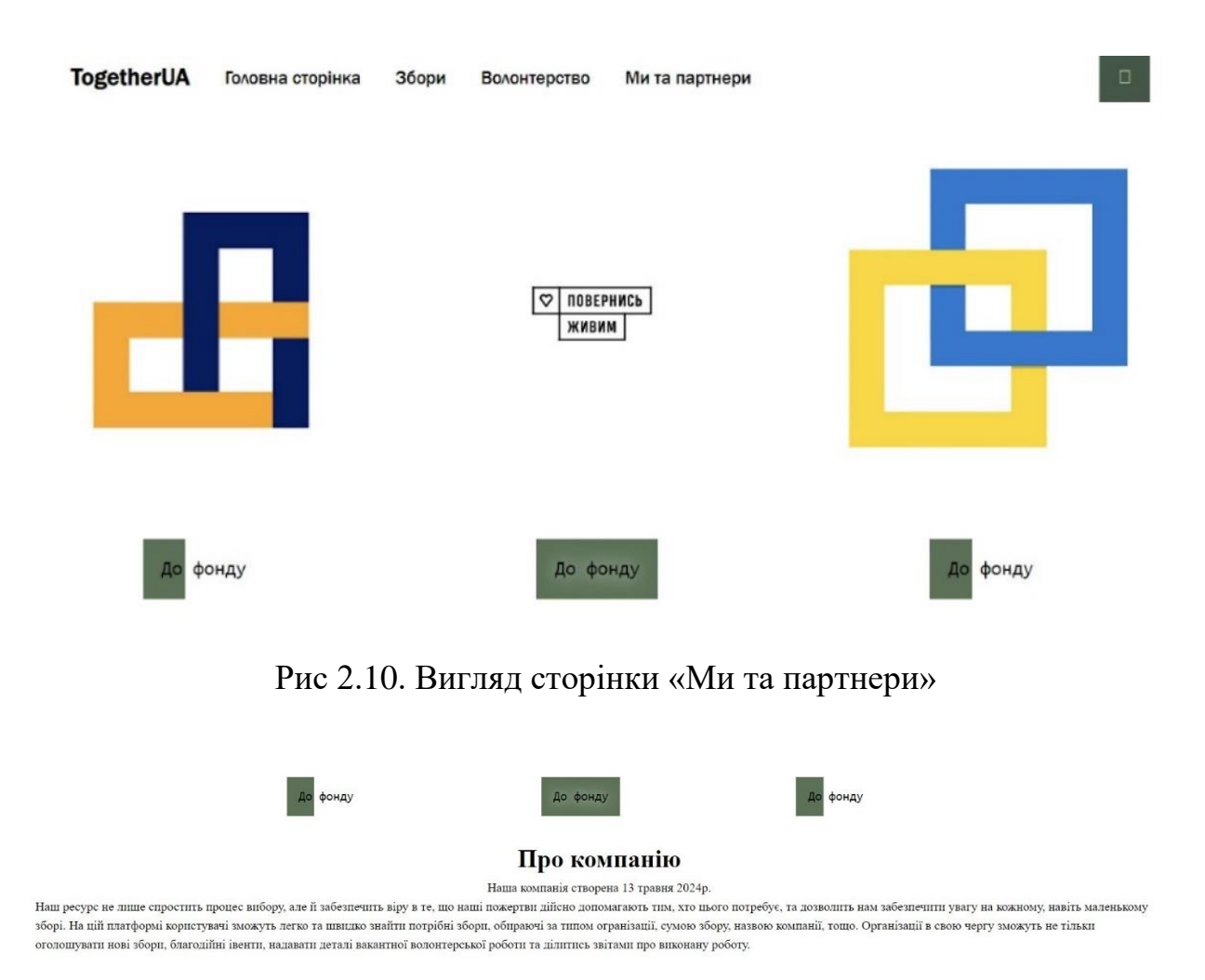

Рис 2.11. Вигляд сторінки «Ми та партнери»

На сайті використовується єдиний стиль для всіх кнопок, що надає їм стильний та сучасний вигляд. Вони мають спеціальний ефект: у звичайному стані, коли користувач не наводить на них мишу, кнопки мають мінімальне заповнення кольором з лівого боку. Проте, коли користувач наводить мишу на кнопку, вона починає заповнюватись кольором зліва направо, створюючи ефект плавного розгортання. Це дуже естетично виглядає і додає важливий елемент

інтерактивності до вебсайту, покращуючи його зовнішній вигляд та враження користувачів від навігації на ньому.

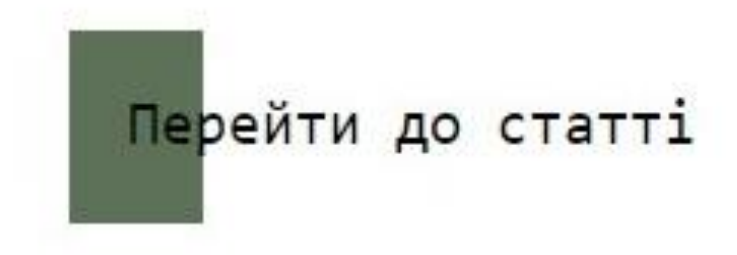

Рис. 2.12. Стандартний вигляд кнопки

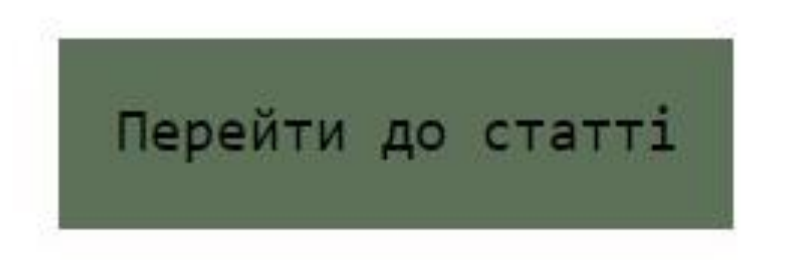

Рис. 2.13. Вигляд кнопки при наведенні мишею

# **РОЗДІЛ 3 ЕКОНОМІЧНИЙ РОЗДІЛ**

# <span id="page-42-1"></span><span id="page-42-0"></span>**3.1. Визначення трудомісткості та вартості розробки програмного продукту**

Вихідні дані:

1. передбачуване число операторів програми – 1045;

2. коефіцієнт складності програми – 1,4;

- 3. коефіцієнт корекції програми в ході її розробки 0.2;
- 4. годинна заробітна плата програміста 201 грн/год [20];

Вивчивши інформацію, представлену на сайті ua.jooble.org (https://ua.jooble.org/salary/html-css#hourly) і прочитавши відповідну статтю, можна зробити висновок, що середня заробітна плата HTML та CSS розробника становить 33 784 гривні на місяць. У програміста зазвичай робочий графік, що складається з 21 робочого дня по 8 годин на день. Отже, погодинна ставка становитиме (33 784 гривень / 8 годин) / 21 робочий день = 201 гривень на годину.

5. коефіцієнт збільшення витрат праці внаслідок недостатнього опису задачі – 1,2;

6. коефіцієнт кваліфікації програміста, обумовлений від стажу роботи з даної спеціальності – 1,1;

7. вартість машино-години ЕОМ – 1,8 грн/год.

Для створення кваліфікованої роботи не було потрібно додаткового обладнання або приміщення. Натомість для розрахунку вартості машино-години комп'ютера були враховані витрати на електроенергію та домашній інтернет. Згідно з даними Мінфіну на момент написання роботи, вартість 1 кВт/год становила 3,5 гривень [21]. Домашній інтернет коштував 200 гривень на місяць. Ноутбук споживав 80 Вт, тож вартість електроенергії за місяць використання в робочий час становила 200 \* 3,5 \* 8 \* 21 / 1000 = 117,6 гривень. Таким чином, вартість машино-години комп'ютера становила  $(200 + 117,6)$  /  $168 = 1,8$  гривень на годину.

У зв'язку з творчим характером роботи програміста, нормування праці в процесі розробки програмного забезпечення суттєво ускладнене. Тому трудомісткість розроблення ПЗ може бути розрахована з використанням системи моделей, що пропонують різні рівні точності оцінки. Трудомісткість розроблення програмного забезпечення може бути визначена за такою формулою:

 $t = t_o + t_H + t_a + t_{\text{tr}} + t_{\text{or}} + t_{\text{d}}$ , людино-годин,

де t*<sup>о</sup>* - витрати праці на підготовку й опис поставленої задачі (приймається 50);

t*<sup>и</sup>* - витрати праці на дослідження алгоритму рішення задачі;

t*<sup>а</sup>* - витрати праці на розробку блок-схеми алгоритму;

t*<sup>п</sup>* - витрати праці на програмування по готовій блок-схемі;

t*отл* - витрати праці на налагодження програми на ЕОМ;

t*<sup>д</sup>* - витрати праці на підготовку документації.

Складові витрати праці визначаються через умовне число операторів у ПЗ, яке розробляється.

Умовне число операторів (підпрограм):

 $Q = q \cdot C \cdot (1 + p)$ 

де q - передбачуване число операторів;

C - коефіцієнт складності програми;

p - коефіцієнт кореляції програми в ході її розробки.

Після підставлення значень умовне число операторів дорівнює:

 $Q = 1045 \cdot 1.4 \cdot (1 + 0.2) = 1755.6$ 

Витрати праці на вивчення опису задачі t*<sup>и</sup>* визначається з урахуванням уточнення опису і кваліфікації програміста:

 $t_{H} = \frac{Q*B}{(75.85)}$  $\frac{Q^*B}{(75..85)*k}$ , людино-годин,

де B - коефіцієнт збільшення витрат праці внаслідок недостатнього опису задачі;

k - коефіцієнт кваліфікації програміста, обумовлений від стажу роботи з даної спеціальності, стаж роботи 1 рік, тому коефіцієнт кваліфікації програміста  $= 1,1.$ 

Будемо вважати збільшення витрат праці внаслідок недостатнього опису завдання як 1,2 (*B* = 1,2).

Після підставлення значень маємо:

*t<sup>u</sup>* = (1755,6· 1,2) / (85 · 1,1) = 22,5 людино-годин.

Витрати праці на розробку алгоритму рішення задачі:

 $t_a = \frac{Q}{(20.2)}$  $\frac{Q}{(20..25)*k}$ , людино-годин.

Підставивши значення:

t*a* = 1755,6/ (22 · 1,1) = 72,54 людино-годин.

Витрати на складання програми по готовій блок-схемі розраховується за формулою:

 $t_{\rm n} = \frac{Q}{(20.2)}$  $\frac{Q}{(20..25)*k}$ , людино-годин.

Підставивши значення отримуємо витрати на складання програми по готовій блок-схемі:

t*<sup>n</sup>* = 1755,6/ (24 · 1,1) = 66,5 людино-годин.

Витрати праці на налагодження програми на ЕОМ:

− за умови автономного налагодження одного завдання:

$$
t_{\text{om}} = \frac{Q}{(4.5) \cdot k}
$$
, *п*одино-годин.

Підставивши значення:

t*отл* = 1755,6/ (5 · 1,1) = 319,2 людино-годин.

− за умови комплексного налагодження завдання:

$$
t_{omn}^k = 1.5 \cdot t_{omn}, \text{modn-roqunt.}
$$

t *k отл* = 1,5 · 319,2 = 478,8 людино-годин.

Витрати праці на підготовку документації:

 $t_{\partial} = t_{\partial p} + t_{\partial \theta}$ , людино-годин,

де tдр - трудомісткість підготовки матеріалів і рукопису.

$$
t_{\varphi} = \frac{Q}{(15..20) \cdot k}
$$
, людино-годин.

t*др* = 1755,6/ (20 · 1,1) = 79,8 людино-годин.

Tдо - трудомісткість редагування, печатки й оформлення документації

 $t_{\alpha} = 0.75 \cdot t_{\alpha}$ 

, людино-годин.

t*до* = 0,75 · 79,8 = 59,85 людино-годин.

Виходить що витрати праці на підготовку документації:

 $t<sub>0</sub> = 79.8 + 59.85 = 139.65$  людино-годин.

Отже підставивши всі найдені значення у першу формулу маємо:

 $t = 22.5 + 72.54 + 66.5 + 319.2 + 139.65 + 50 = 670.39$  людино-години.

### <span id="page-45-0"></span>**3.2. Розрахунок витрат на створення програмного забезпечення**

Витрати на створення ПЗ Кпо включають витрати на заробітну плату виконавця програми Зз/п і витрат машинного часу, необхідного на налагодження програми на ЕОМ

 $K_{ID} = 3_{VI} + 3_{MR}$ . TDH.

Заробітна плата виконавців визначається за формулою:

 $3_{37} = t \cdot C_{TP}$ , FDH.

де: t - загальна трудомісткість, людино-годин;

Спр - середня годинна заробітна плата програміста, грн/година

Середня плата за одну годинну роботи програміста становить 201 грн., тому:

 $3_{3\Pi} = 670.39 \cdot 201 = 134748.39$  грн.

Вартість машинного часу, необхідного для налагодження програми на ЕОМ, визначається за формулою:

 $3_{MB} = t_{0TH} \cdot C_{MH}$  грн,

де tотл - трудомісткість налагодження програми на ЕОМ, год;

Смч - вартість машино-години ЕОМ, грн/год (0,87 грн/год).

Підставивши значення:

 $3_{MB} = 319.2*1.8 = 574.56$  грн.

Отже витрати на створення програмного продукту будуть складати:

 $K_{\text{HO}} = 134748.39 + 574.56 = 135322.95$  грн.

Формула для розрахунку очікуваного періоду створення ПЗ:

$$
T = \frac{t}{B_{k'}F_p} \text{ mic},
$$

де *Bk* - число виконавців (дорівнює 1);

*F<sup>p</sup>* - місячний фонд робочого часу (при 40 годинному робочому тижні *Fp*=176 годин).

Очікуваний період створення ПЗ:

 $T = 670,39 / 176 \approx 3,8$  Mic.

**Висновок:** Остаточні витрати на розробку цього програмного продукту становлять 135 322,95 гривень, що є мінімальною вартістю. Розрахунки також показують, що термін створення становить 3,8 місяців. У цей період включено час на виправлення помилок або поліпшення завдань у зв'язку з їхньою неточністю.

### **ВИСНОВКИ**

<span id="page-47-0"></span>Під час роботи було розроблено сайт асоціації благодійних організацій. Платформу реалізовано із використанням технологій HTML, CSS та бази даних MySQL

Відповідно до завдання платформа реалізує такий функціонал і виконує таку роль:

Забезпечення зручної платформи для зручного, безпечного та швидкого перегляду та вибору благодійних зборів, волонтерських робіт, тощо.

- − Система надає можливість користувачу (відвідувачу) переглядати список актуальних зборів та донатити на них. Також платформа передбачає огляд благодійних робот, та зв'язку з ними.
- − Надає можливість фондам виставляти на сайті нові збори, звіти, оголошення.
- − Має простий, зручний та інтуїтивно зрозумілий дизайн та структуру.

Створений вебсайт благодійної організації надає користувачам безпечний та швидкий доступ до списку актуальних зборів та швидкий, легкий та простий спосіб переказу коштів на збір безпечного фонду, переглядання наявних волонтерських робот та переглядання актуальних новин зі світу благодійності.

Актуальність розробки полягає у наявності потреби користувачів у єдиній безпечній платформі для перегляду волонтерської інформації.

#### **СПИСОК ВИКОРИСТАНИХ ДЖЕРЕЛ**

<span id="page-48-0"></span>1. Що таке HTML [Електронний ресурс] URL: <https://goit.global/ua/articles/html-i-css-shcho-tse-komu-ta-dlia-choho-potribno/> (дата звернення: 13.06.2024).

2. What Is CSS and How Does It Work? [Електронний ресурс] URL: [https://www.hostinger.com/tutorials/what-is-css#What\\_Is\\_CSS](https://www.hostinger.com/tutorials/what-is-css#What_Is_CSS) (дата звернення: 13.06.2024).

3. What is Photoshop [Електронний ресурс] URL: <https://www.agitraining.com/adobe/photoshop/classes/what-is-photoshop> (дата звернення: 13.06.2024).

4. What is Photoshop and how it works [Електронний ресурс] URL: <https://www.geeksforgeeks.org/what-is-photoshop/> (дата звернення: 13.06.2024).

5. What is MySQL? [Електронний ресурс] URL: <https://www.knowi.com/blog/mysql-what-it-is-how-it-works-and-what-its-used-for/> (дата звернення: 13.06.2024).

6. What is MySQL and what is it used for? [Електронний ресурс] URL: <https://planetscale.com/learn/articles/what-is-mysql> (дата звернення: 13.06.2024).

7. VS CODE [Електронний ресурс] URL: <https://code.visualstudio.com/docs/editor/whyvscode> (дата звернення: 13.06.2024).

8. Visual Studio Code (VS Code): What It Is and Why Developers Love It [Електронний ресурс] URL: <https://codeinstitute.net/global/blog/what-is-vs-code/> (дата звернення: 13.06.2024).

9. Google Chrome [Електронний ресурс] URL: [https://en.wikipedia.org/wiki/Google\\_Chrome](https://en.wikipedia.org/wiki/Google_Chrome) (дата звернення: 13.06.2024).

10. Robbins, Jennifer Niederst. Learning web design: A beginner's guide to HTML, CSS, JavaScript, and web graphics. " O'Reilly Media, Inc.", 2012.

11. DeBolt, Virginia. Integrated HTML and CSS: A smarter, faster way to learn. John Wiley & Sons, 2006.

12. Robbins, Jennifer Niederst. Learning web design: A beginner's guide to HTML, CSS, JavaScript, and web graphics. " O'Reilly Media, Inc.", 2012.

13. DuRocher, David. HTML & CSS QuickStart Guide: The Simplified Beginners Guide to Developing a Strong Coding Foundation, Building Responsive Websites, and Mastering the Fundamentals of Modern Web Design. ClydeBank Media LLC, 2021.

14. Robson, Elisabeth, and Eric Freeman. Head first html and css: A learner's guide to creating standards-based web pages. " O'Reilly Media, Inc.", 2012.

15. Grant, Keith. CSS in Depth. Simon and Schuster, 2018.

16. Meyer, Eric, and Estelle Weyl. CSS: The Definitive Guide. " O'Reilly Media, Inc.", 2023.

17. Meyer, Eric. CSS Pocket Reference: Visual Presentation for the Web. " O'Reilly Media, Inc.", 2018.

18. DuBois, Paul. MySQL cookbook: Solutions for database developers and administrators. " O'Reilly Media, Inc.", 2014.

19. Заробітня плата програміста HTML, CSS [Електронний ресурс] URL: <https://ua.jooble.org/salary/html-css> (дата звернення: 16.06.2024).

### **КОД ПРОГРАМИ**

```
indexhome.html
```

```
<!DOCTYPE html>
<html lang="en">
<head>
  <meta charset="UTF-8">
  <meta name="indexhome" content="width=device-width, initial-scale=1.0">
  <title>TogetherUA </title>
  <link type="text/css" rel="stylesheet" href="stylehome.css"
</head>
<body>
     <header> 
       <div class="Header_menu">
          <div class="logo">
            \langle h1 > TogetherUA\langle h1 \rangle\langlediv><div class="Menu">
            \langle u|\langleli>\langlea href="indexhome.html" class="main">\langlespan > Головна сторінка \langlespan>\langle/a>\langleli>
              \langleli>a href="Zbory.html"\langlespan>3бори \langlespan>\langlea>li><li><a href="Robota.html"><span> Волонтерство </span></a></li>
              <li><a href="UsandPartners.html"><span> Ми та партнери </span></a></li>
              <form>
                 <input type="text" placeholder="Шукати...">
                 <button type="submit"></button>
                </form>
            </ul>\langlediv>\langlediv></header>
     <div class="container">
       <div class="post">
          <div class="post-image">
            <img src="https://savelife.in.ua/wp-content/uploads/2024/05/10-e1715263407667-1024x640.png">
          \langlediv><div class="post-content">
            <div class="post-header">
              <h1>ВІД БРОНЕЖИЛЕТІВ ДО ЗБРОЇ: «ПОВЕРНИСЬ ЖИВИМ» ВИПОВНИЛОСЯ 10 
РОКІВ</h1>
              <div class="post-meta">
                 \langletime datetime="2019-04-01">10 травня 2024\langletime>
                 <span class="author">Together UA</span>
                 <span class="category">Повернись живим</span>
              \langlediv>\langlediv><p>Фонду компетентної допомоги армії «Повернись живим» 10 травня 2024 року виповнилося 10 
років.
```
10 травня 2014-го співзасновник Фонду Віталій Дейнега написав у соцмережі перший пост із закликом долучитися донатом до збору на закупівлю бронежилетів для ЗСУ. Незабаром волонтери доставили військовим екіпірування — на бронежилетах малювали Герб України і писали «Повернись живим».

Відтоді благодійники задонатили організації на допомогу Силам оборони України понад 11 мільярдів гривень. З них — 281,6 мільйона з весни 2014-го по 24 лютого 2022-го. Загалом Фонд отримав майже 3,5 мільйона пожертв із понад 90 країн. Сума середнього донату становить 3 346 гривні.

За ці кошти «Повернись живим» забезпечив понад 650 підрозділів, частин та з'єднань Сил оборони, зокрема, безпілотниками, оптикою, живленням, зв'язком та навіть зброєю.

```
</p>
```
 $\langle$ div $>$ 

<a href="https://savelife.in.ua/materials/news/vid-bronezhyletiv-do-zbroi-fondu-poverny/" class="button-2"> <span>Перейти до статті</span> </a>

stylehome.css

```
\langlediv>\langlediv></body>
</html>
*{
  margin: 0;
  padding: 0;
```

```
}
```

```
body{
```

```
background-color: white;
color: rgb(0, 0, 0);
background-repeat: no-repeat;
background-size: cover;
```
#### }

```
.logo, .Menu{
  display: inline-block;
  vertical-align: middle;
  margin-right: 25px;
```
#### }

```
.Menu li, form{
  display: inline-block;
  vertical-align: middle;
  margin-right: 25px;
```
#### }

```
header{
```

```
display: flex;
```

```
justify-content: center;
```
}

```
.Menu a, form{
  vertical-align: middle;
  font-family: 'Franklin Gothic Medium', 'Arial Narrow', Arial, sans-serif;
  font-size: 15px;
  color: rgb(0, 0, 0);
  text-decoration: none;
```

```
}
```

```
.logo h1{
  font-family: 'Franklin Gothic Medium', 'Arial Narrow', Arial, sans-serif;
  font-size: 20px;
  color: rgb(0, 0, 0);
  vertical-align: middle;
}
a:link {
  color: rgb(0, 0, 0);
 }
 a:visited {
  color: rgb(0, 0, 0);
 }
 a:hover {
 text-shadow: 1px 1px 2px rgb(98, 139, 98), 0 0 1em rgb(255, 255, 255), 0 0 0.2em rgb(94, 126, 102);
 }
 * {box-sizing: border-box;}
 form {
  position: relative;
  width: 300px;
  margin: 0 auto;
  height: 42px;
 }
 input {
  height: 42px;
  width: 0;
  padding: 0 42px 0 15px;
  border: none;
  border-bottom: 2px solid transparent;
  outline: none;
  background: transparent;
  transition: .4s cubic-bezier(0, 0.8, 0, 1);
  position: absolute;
  top: 0;
  right: 0;
  z-index: 2;
 }
 input:focus {
  width: 300px;
  z-index: 1;
  border-bottom: 2px solid #F9F0DA;
 }
 button {
  background: #223f29dd;
  border: none;
  height: 42px;
  width: 42px;
  position: absolute;
  top: 0;
  right: 0;
  cursor: pointer;
```

```
}
 button:before {
  content: \mathbb{Q}";
  font-family: FontAwesome;
  font-size: 16px;
  color: #F9F0DA;
 }
 * {
  box-sizing: border-box;
  margin: 0;
}
body {
  font-family: 'Montserrat', sans-serif;
  color: #606060;
  font-size: 14px;
}
.container {
  max-width: 960px;
  margin: 50px auto;
  padding: 0 15px;
  background: white;
}
.post-image img {
  width: 100%;
  margin: 0 0 20px 0;
}
.post h1 {
  color: #222;
  font-weight: 600;
  margin-bottom: 30px;
}
.post-meta {
  margin-bottom: 30px;
  display: flex;
  flex-wrap: wrap;
}
time,
.author {
  padding-right: 26px;
  position: relative;
}
time:after,
.author:after {
  content: "";
  width: 6px;
  height: 6px;
  border-radius: 50%;
  background: #666;
  position: absolute;
  top: 50%;
```

```
right: 10px;
  transform: translateY(-50%);
}
p {
  line-height: 1.5;
  margin-bottom: 1em;
}
@media (min-width: 768px) {
  body {
     font-size: 16px;
  }
  .container {
     padding: 0 45px;
  }
  .post-image img {
     float: right;
     width: 300px;
     margin: 0 0 20px 20px;
  }
  .post-header {
     padding-left: 26px;
     border-left: 4px solid #D8D8D8;
     margin-left: -30px;
  }
}
.button-2 {
  text-decoration: none;
  position: relative;
  display: inline-block;
  height: 50px;
  line-height: 50px;
  padding: 0 15px;
  font-family: monospace;
  font-size: 16px;
  color: #232323;
}
.button-2:hover:before {
  width: 100%;
}
```
Увесь вихідний код додатку надається окремимо на диску

### **ВІДГУК**

<span id="page-55-1"></span><span id="page-55-0"></span>**керівника економічного розділу на кваліфікаційну роботу бакалавра на тему: «Розробка вебсайту благодійної організації за допомогою HTML, CSS та бази даних MySQL»**

**студента групи 122-20-2 Гейко Софії Костянтинівни**

**Керівник економічного розділу доц.** 

**Л.В. Касьяненко**

**каф. ПЕП та ПУ, к.е.н**

<span id="page-56-1"></span><span id="page-56-0"></span>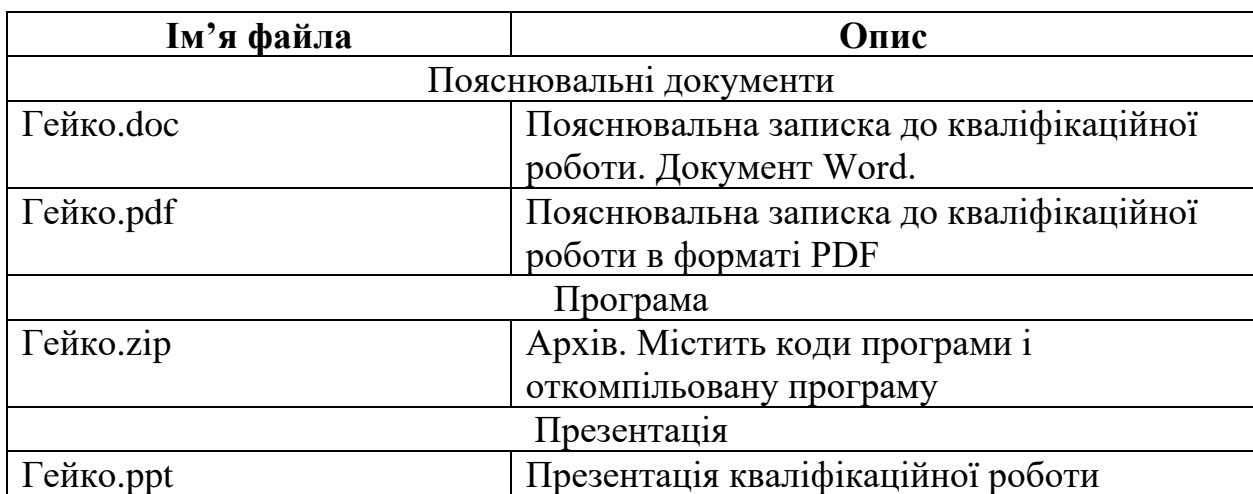

# **ПЕРЕЛІК ФАЙЛІВ НА ДИСКУ**